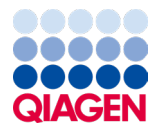

Septembre 2022

# Mode d'emploi (Manuel) du *artus* ® SARS-CoV-2 Prep&Amp™ UM Kit

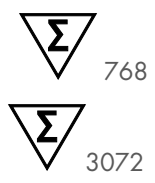

Version 1

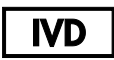

Pour utilisation en diagnostic in vitro sur les instruments Rotor-Gene® Q MDx 5plex HRM, ABI® 7500 Fast Dx, QuantStudio® 5 Dx, cobas® z 480 ou CFX96™ Dx

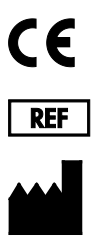

4511460 ; 4511469

QIAGEN GmbH QIAGEN Strasse 1, 40724 Hilden, ALLEMAGNE

R5

Sample to Insight

## Table des matières

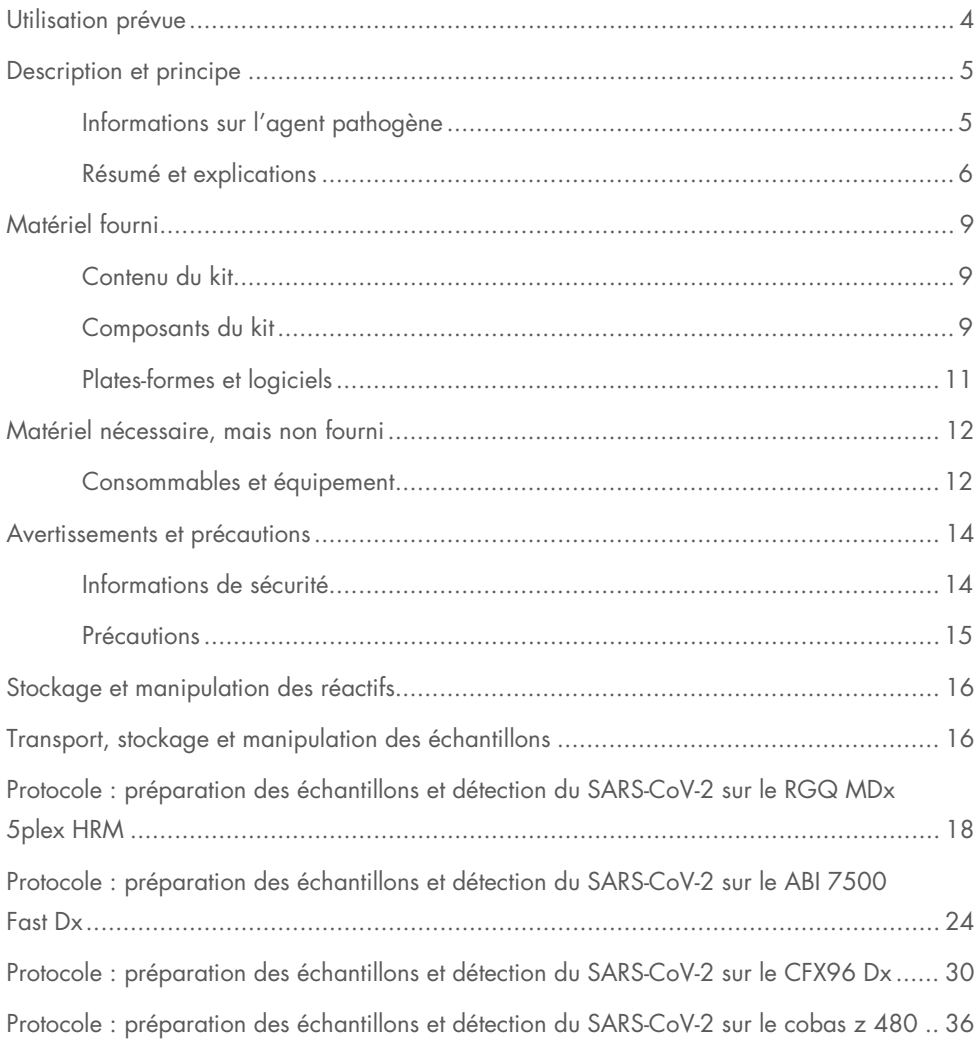

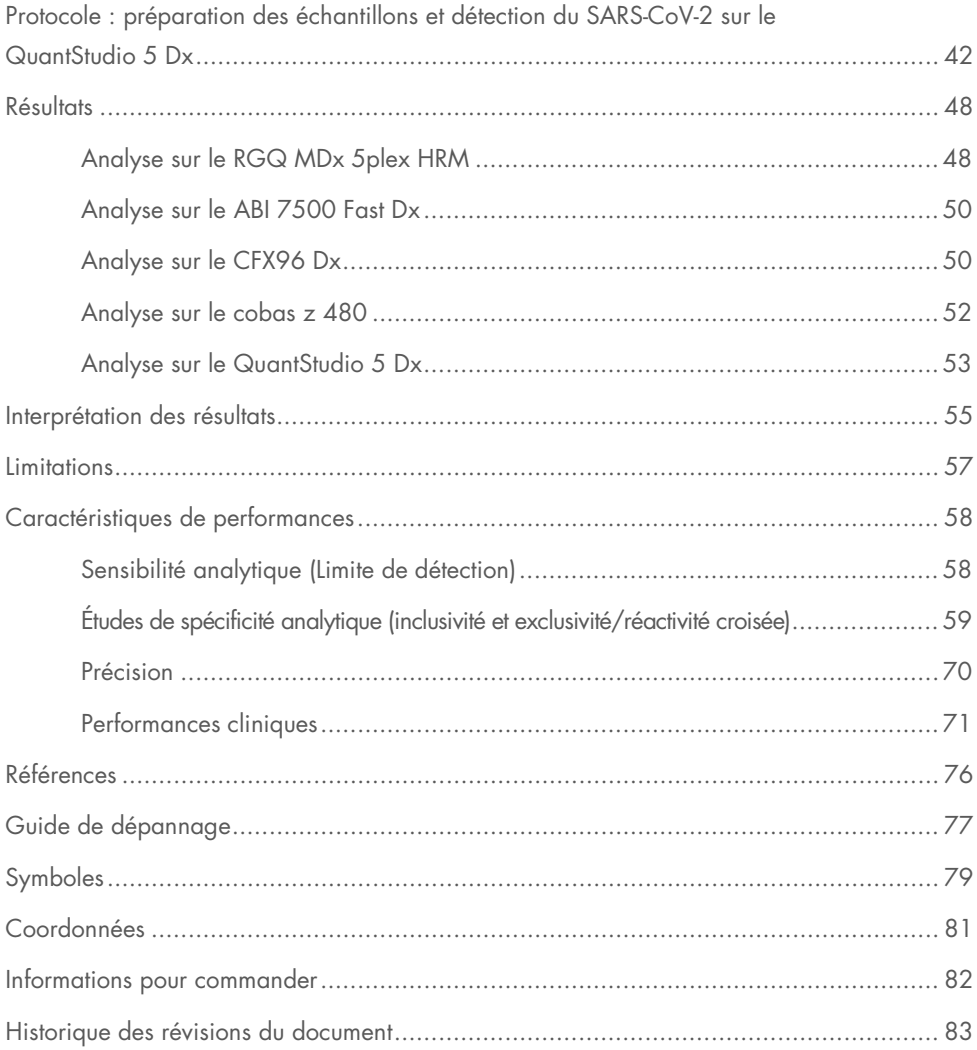

## <span id="page-3-0"></span>Utilisation prévue

Le *artus* SARS-CoV-2 Prep&Amp UM Kit est un test de real-time RT-PCR destiné à la détection qualitative des acides nucléiques du SARS-CoV-2 dans les échantillons nasopharyngés sur écouvillons (Nasopharyngeal Swab, NPS), les échantillons nasaux sur écouvillons et les échantillons oropharyngés sur écouvillons de patients montrant des signes et symptômes d'infection ou des personnes sans symptômes ni d'autres raisons de suspecter une infection au COVID-19. Pour les échantillons de salive non diluée, le test est destiné aux patients montrant des signes et symptômes d'infection ou pouvant être atteints du COVID-19.

Il doit favoriser le diagnostic du COVID-19 en phase aiguë de l'infection, en complément des observations cliniques, des antécédents du patient et des informations épidémiologiques.

Le *artus* SARS-CoV-2 Prep&Amp UM Kit doit être utilisé au sein d'un laboratoire de biologie moléculaire par des professionnels, notamment des techniciens de laboratoire clinique dûment formés, qui maîtrisent les techniques de real-time RT-PCR et les procédures de diagnostic *in vitro*.

Des résultats négatifs n'écartent pas pour autant une infection au SARS-CoV-2 et les décisions de prise en charge du patient ne doivent en aucun cas être fondées sur ce seul élément.

Le *artus* SARS-CoV-2 Prep&Amp UM Kit doit être utilisé avec les systèmes de real-time PCR Rotor-Gene Q MDx System, ABI 7500 Fast Dx, QuantStudio 5 Dx, cobas z 480 ou CFX96 Dx.

## <span id="page-4-0"></span>Description et principe

## <span id="page-4-1"></span>Informations sur l'agent pathogène

Les coronavirus, un genre de la famille des *Coronaviridae*, sont de gros virus enveloppés, à ARN à brin positif, qui provoquent une maladie particulièrement virulente chez les êtres humains et les animaux domestiques [\(1\)](#page-75-1). Les coronavirus infectent les êtres humains dans un tiers des cas d'états grippaux courants et sont en outre une cause bien connue d'infections nosocomiales des voies respiratoires supérieures chez les bébés prématurés [\(2\)](#page-75-2).

Un nouveau membre de la famille des coronavirus a provoqué une épidémie de maladie respiratoire à Wuhan, en Chine [\(1,](#page-75-1) [3\)](#page-75-3). Tout d'abord baptisé nouveau coronavirus (2019-nCoV), le SARS-CoV-2 se distingue du SARS-CoV [\(1,](#page-75-1) [3\)](#page-75-3) responsable de l'épidémie de 2003 et du MERS-CoV, qui circule au Moyen-Orient depuis 2012. Le SARS-CoV-2 est l'agent responsable du COVID-19. L'ARN du SARS-CoV-2 peut être détecté au cours des phases précoce et aiguë de l'infection dans divers échantillons des voies respiratoires supérieures (échantillons nasaux, oropharyngés et nasopharyngés sur écouvillons) ainsi que dans des échantillons de salive non diluée [\(3\)](#page-75-3).

Associés aux antécédents du patient et à l'épidémiologie du SARS-CoV-2, les dosages de real-time RT-PCR sont devenus la référence en matière de diagnostic du SARS-CoV-2. Le Centre européen de prévention et de contrôle des maladies (European Centre for Disease Prevention and Control, ECDC) propose de combiner les dosages de real-time RT-PCR et les immunodosages pour surveiller le statut de l'infection et évaluer l'efficacité des mesures de restriction prises pour enrayer l'épidémie [\(4,](#page-75-4) [5\)](#page-75-5).

Le *artus* SARS-CoV-2 Prep&Amp UM Kit est conçu pour couvrir 2 cibles (N1 et N2) du gène N détectées avec le même canal de fluorescence. Les deux cibles ne sont pas différenciées et l'amplification de l'une des cibles ou des deux donne un signal de fluorescence. Des résultats positifs indiquent la présence du SARS-CoV-2 sans pour autant exclure une co-infection par d'autres agents pathogènes. En même temps, des résultats de real-time RT-PCR négatifs n'excluent pas une possible infection.

### <span id="page-5-0"></span>Résumé et explications

Le *artus* SARS-CoV-2 Prep&Amp UM Kit est un système prêt à l'emploi comprenant une étape simple de préparation des échantillons suivie de la détection de l'ARN du SARS-CoV-2 par real-time RT-PCR sur le système RGQ MDx ou sur les systèmes ABI 7500 Fast Dx, CFX96 Dx, cobas z 480 ou QuantStudio 5 Dx [\(Figure](#page-7-0) 1).

Le SARS-CoV-2 UM Amp Buffer contient des réactifs et des enzymes destinés à l'amplification spécifique d'une paire de bases (pb) de 72 et d'une région à 67 pb du génome de l'ARN du SARS-CoV-2 ainsi qu'à leur détection directe dans le canal de fluorescence « Green » des instruments RGQ MDx et le canal de fluorescence « FAM » des systèmes ABI 7500 Fast Dx, CFX96 Dx, cobas z 480 ou QuantStudio 5 Dx.

Le mélange de sondes et d'amorces du *artus* SARS-CoV-2 Prep&Amp UM Kit contient également les oligonucléotides requis pour les amplifications de la RNase P. En cas de détection dans le canal de fluorescence « Yellow » de l'instrument RGQ MDx, ou dans le VIC/HEX des systèmes ABI 7500 Fast Dx, CFX96 Dx, cobas z 480 ou QuantStudio 5 Dx, ces amplifications garantissent le prélèvement d'un échantillon biologique suffisant. Ce contrôle est primordial pour garantir la présence d'échantillons biologiques dans des échantillons négatifs de SARS-CoV-2. Une amplification doit toujours être détectable, sans quoi cela remet en question la qualité même de l'échantillon.

Le *artus* SARS-CoV-2 Prep&Amp UM Kit contient aussi un troisième système d'amplification hétérologue qui permet de révéler une possible inhibition de la real-time RT-PCR. Il est détecté dans un contrôle interne (CI) d'ARN dans le canal de fluorescence « Red » des instruments RGQ MDx ou dans le Cy5/ATTO647N des systèmes ABI 7500 Fast Dx, CFX96 Dx, cobas z 480 ou QuantStudio 5 Dx. Le CI étant inclus dans le SARS-CoV-2 Amp Primers Mix, son amplification doit être constante à moins qu'un inhibiteur de real-time RT-PCR soit présent dans l'échantillon ou dans la réaction de PCR, ce qui retarde ou empêche l'amplification.

Des contrôles positifs et négatifs externes (SARS-CoV-2 Positive Control et eau sans nucléase utilisée comme contrôle sans matrice, respectivement) sont présents dans le *artus* SARS-CoV-2 Prep&Amp UM Kit pour attester des performances de l'étape de PCR. Un contrôle sans extraction (SARS-CoV-2 UM Prep Buffer utilisé comme contrôle sans extraction) est vivement recommandé pour vérifier l'absence d'inhibiteurs de real-time RT-PCR dans le tampon de préparation.

Ces contrôles permettent de surveiller l'efficacité des étapes de transcription inverse et de PCR.

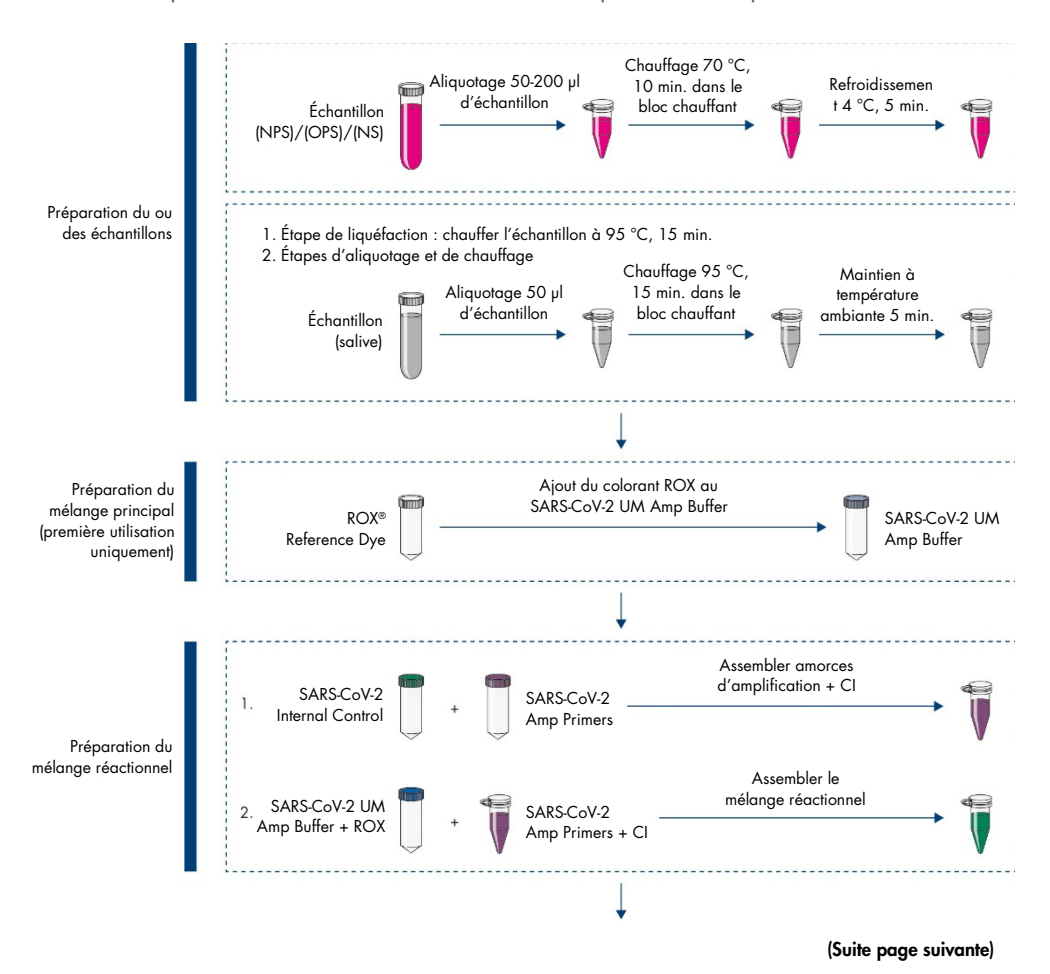

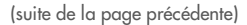

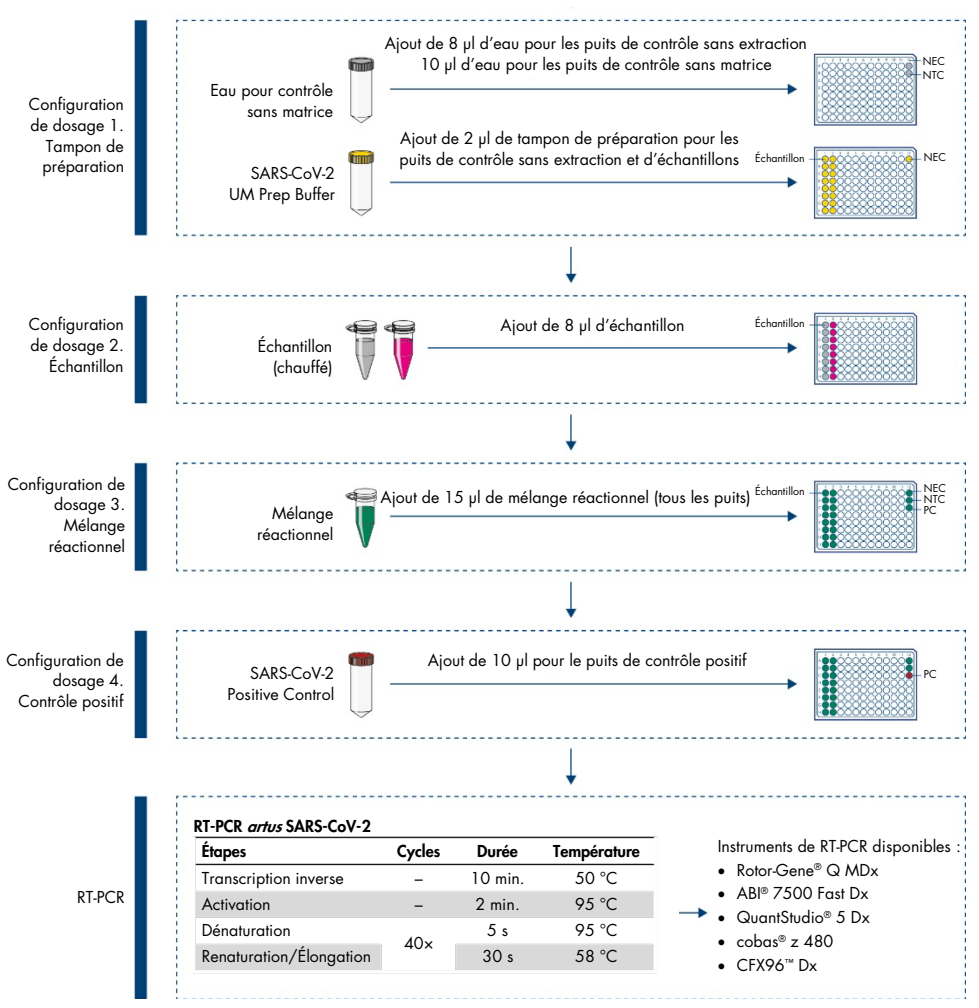

<span id="page-7-0"></span>Figure 1. Procédure avec le artus SARS-CoV-2 Prep&Amp UM Kit

## <span id="page-8-0"></span>Matériel fourni

## <span id="page-8-1"></span>Contenu du kit

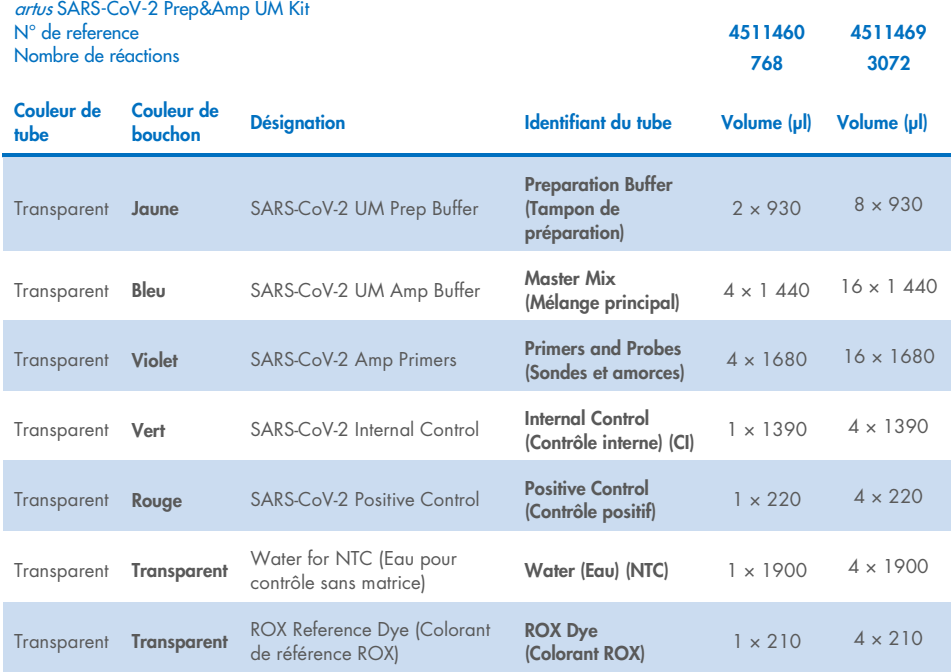

## <span id="page-8-2"></span>Composants du kit

### Réactifs

Dans chaque tube, les volumes de réactif ont été optimisés pour 8 lots de 96 échantillons (pour le kit de 768 réactions) ou 32 lots de 96 réactions (pour le kit de 3 072 réactions), avec un contrôle positif (CP), un contrôle sans matrice (No Template Control, NTC) et un contrôle sans extraction (No Extraction Control, NEC).

Vous pouvez analyser un nombre d'échantillons plus important ou moins important, mais l'utilisation des réactifs ne sera pas optimale. Il est recommandé d'éviter les cycles de congélation/décongélation à répétition. Pour éviter les cycles de congélation/décongélation à répétition, vous pouvez aliquoter les réactifs.

### Sondes et amorces

Les amorces et les sondes ciblant les séquences du SARS-CoV-2 sont basées sur les amorces et les sondes conçues par les Centres de contrôle et de prévention des maladies (Centers for Disease Control and Prevention, CDC).

### Contrôles et étalons

Le dosage contient 5 contrôles permettant de surveiller l'efficacité de la real-time RT-PCR.

Contrôle interne (CI) : le contrôle interne est un ARN simple brin obtenu par TIV qui vérifie la présence de contaminants susceptibles d'inhiber la transcription inverse. Le contrôle interne surveille également l'efficacité de la transcription inverse dans le contrôle sans matrice (No Template Control, NTC) et le contrôle sans extraction (No Extraction Control, NEC).

Contrôle sans matrice (No Template Control, NTC) : le contrôle sans matrice est composé d'eau sans nucléase. Il est ajouté à la plaque de PCR pour vérifier l'introduction de contaminants au cours de la préparation de la plaque de PCR, qui pourraient entraîner une interprétation erronée des cibles du SARS-CoV-2.

Contrôle positif (CP) : le contrôle positif est un ADN double brin amplifié avec les amorces et les sondes du SARS-CoV-2 (mélange d'amorces et de sondes). Sa détection permet de vérifier l'efficacité du réactif impliqué dans l'étape d'amplification par PCR.

Contrôle sans extraction (No Extraction Control, NEC) : le contrôle sans extraction est composé du SARS-CoV-2 UM Prep Buffer. Il est traité en parallèle avec les échantillons cliniques pour vérifier l'introduction de contaminants au cours de la préparation des échantillons, qui pourrait entraîner une interprétation erronée des cibles du SARS-CoV-2.

Contrôle d'échantillons : le contrôle d'échantillons détecte le gène RNase P, il est primordial pour garantir la présence d'échantillons biologiques dans des échantillons négatifs de SARS-CoV-2. Une amplification du contrôle d'échantillons doit toujours être détectable, sans quoi cela remet en question la qualité même de l'échantillon.

## <span id="page-10-0"></span>Plates-formes et logiciels

Avant utilisation, assurez-vous que les instruments ont été entretenus et étalonnés conformément aux recommandations du fabricant. Ce kit peut être utilisé dans cinq procédures qui nécessitent l'utilisation des instruments de real-time RT-PCR suivants ainsi que des logiciels correspondants :

- Rotor-Gene Q MDx 5plex HRM : logiciel Rotor-Gene Q version 2.3.1 ou supérieure
- ABI 7500 Fast Dx : logiciel SDS version 1.4.1 ou supérieure
- CFX96 Dx avec logiciel CFX Manager Dx version 3.1.3090.1022 ou supérieure
- cobas z 480 avec logiciel LightCycler<sup>®</sup> 480 UDF version 2.0.0 ou supérieure
- QuantStudio 5 Dx avec logiciels QuantStudio 5 Dx IVD version 1.0.1 ou supérieure et QuantStudio 5 Dx TD version 1.0.1 ou supérieure

## <span id="page-11-0"></span>Matériel nécessaire, mais non fourni

## <span id="page-11-1"></span>Consommables et équipement

### Consommables et équipement courants

- Centrifugeuse de paillasse avec rotor pour tubes de réaction de 2 ml
- Pipettes (réglables)
- **•** Agitateur Vortex
- Bloc chauffant
- Gants à usage unique non poudrés
- Pointes de pipette avec filtres, stériles et sans nucléase
- Tubes non-PCR de 1,5 ml ou 2 ml
- Centrifugeuse à 96 puits

### Consommables et équipement pour chaque plate-forme

### Instrument Rotor-Gene Q MDx 5plex HRM

- Tubes de PCR de 0,1 ml à utiliser avec le Rotor-Gene Q MDx (Strip Tubes and Caps, 0.1 ml, n° de réf. 981103).
- 72-Well Rotor (n° de réf. 9018903) et Locking Ring 72-Well Rotor (n° de réf. 9018904)

### Instrument ABI 7500 Fast Dx

- 96-Well MicroAmp™ (Thermo Fisher Scientific, n° de réf. N8010560)
- MicroAmp Optical Adhesive Film (Thermo Fisher Scientific, n° de réf. 4360954)

#### Instrument CFX96 Dx

 Hard-Shell® 96-Well PCR Plate, compacte, parois fines, avec collerette blanche/transparente (Bio-Rad Laboratories Inc., n° de réf. HSP9601)

 Microseal 'B' PCR Plate Sealing Film, adhésif, transparent (Bio-Rad Laboratories Inc., n° de réf. MSB1001).

#### Instrument cobas z 480

- LightCycler 480 Multiwell Plate, blanche (Roche Group, n° de réf. 04729692001).
- LightCycler 480 Sealing Foil (Roche Group, n° de réf. 04729757001).

### Instrument QuantStudio 5 Dx

- MicroAmp EnduraPlate™ Optical 96-Well Clear Reaction Plate (Thermo Fisher Scientific, n° de réf. A36924)
- MicroAmp Optical Adhesive Film (Thermo Fisher Scientific, n° de réf. 4360954)

## <span id="page-13-0"></span>Avertissements et précautions

Notez qu'il peut être nécessaire de consulter la réglementation locale avant de signaler tout incident grave survenant en lien avec le produit au fabricant et à l'organisme de régulation du pays de l'utilisateur et/ou du patient.

## <span id="page-13-1"></span>Informations de sécurité

Lors de la manipulation de produits chimiques, porter systématiquement une blouse de laboratoire, des gants jetables et des lunettes de protection adéquats. Pour plus d'informations, consulter les fiches de données de sécurité (FDS) appropriées. Elles sont disponibles en ligne au format PDF à l'adresse [www.qiagen.com/safety](https://www.qiagen.com/gb/support/qa-qc-safety-data/safety-data-sheets/), où il est possible de trouver, de consulter et d'imprimer les FDS de chaque trousse et composant de trousse QIAGEN.

Veillez à toujours porter un équipement de protection individuelle adapté, notamment des gants à usage unique non poudrés, une blouse de laboratoire et des lunettes de protection. Protégez la peau, les yeux et les muqueuses. Changez souvent de gants lorsque vous manipulez des échantillons.

Tous les échantillons doivent être considérés comme potentiellement dangereux. Veillez à toujours respecter les précautions de sécurité définies dans les directives applicables, comme celles du Clinical and Laboratory Standards Institute® (CLSI) concernant la *Protection of*  Laboratory Workers from Occupationally Acquired Infections; Approved Guideline (Protection des laborantins contre les infections acquises dans un cadre professionnel ; Directives approuvées) (M29) ou les autres documents applicables.

Les prélèvements et les échantillons sont potentiellement infectieux. Éliminez les échantillons et les dosages usagés conformément aux procédures de sécurité locales.

## <span id="page-14-0"></span>**Précautions**

- Respectez les procédures de laboratoire standard pour garder l'espace de travail propre et non contaminé. Réservez une zone dotée d'un équipement spécifique pour la manipulation de l'ARN.
- Respectez les bonnes pratiques de laboratoire afin de limiter la contamination croisée.
- Évitez toute contamination avec la RNase au cours de l'expérience et utilisez du matériel en plastique sans RNase.
- Veillez à conserver une bonne traçabilité grâce aux archives, notamment pour l'identification des échantillons.

## <span id="page-15-0"></span>Stockage et manipulation des réactifs

Prêtez attention aux dates de péremption et aux conditions de stockage imprimées sur l'emballage et toutes les étiquettes des composants. N'utilisez pas de composants périmés ou mal conservés.

L'artus SARS-CoV-2 Prep&Amp UM Kit peut être conservé entre −30 °C et −15 °C jusqu'à sa date de péremption.

## <span id="page-15-1"></span>Transport, stockage et manipulation des échantillons

Le *artus* SARS-CoV-2 Prep&Amp UM Kit doit être utilisé avec des échantillons nasopharyngés, nasaux et oropharyngés sur écouvillons et des échantillons de salive non diluée. Tous les échantillons doivent être considérés comme potentiellement dangereux. Les Centres de contrôle et de prévention des maladies (Centers for Disease Control and Prevention, CDC) et l'agence Public Health England ont donné des consignes de prélèvement, de manipulation et de test des échantillons cliniques. Consultez ces consignes ou les autres protocoles de laboratoire de référence à l'échelle nationale pour toute information complémentaire.

### Prélèvement, transport et stockage des échantillons nasopharyngés, nasaux et oropharyngés sur écouvillons

Pour le prélèvement, le stockage et le transport des échantillons sur écouvillons, consultez les recommandations du fournisseur. Les écouvillons doivent être entièrement immergés dans un milieu de transport afin de préserver l'intégrité de l'échantillon. Les échantillons nasopharyngés sur écouvillons demeurent stables et peuvent être stockés à :

- $\bullet$  4 °C (2 à 8 °C) jusqu'à 72 heures
- $-70$  °C pendant 2 semaines

Les échantillons nasopharyngés sur écouvillons demeurent stables jusqu'à 3 cycles de congélation/décongélation.

### Prélèvement, transport et stockage des échantillons de salive non diluée

Les échantillons de salive non diluée doivent être recueillis dans des conteneurs stériles sans conservateurs, tampons ni autres additifs.

Consignes de prélèvement de salive non diluée :

- Éviter de tousser avant un prélèvement de salive non diluée.
- Ne pas boire, manger, fumer ou vapoter, mâcher du chewing-gum ou se brosser les dents dans les 30 minutes précédant un prélèvement de salive non diluée.
- Pas de soins ou d'examens dentaires dans les 24 heures précédant un prélèvement de salive non diluée.

Les échantillons de salive non diluée demeurent stables et peuvent être stockés à :

- Température ambiante (18 à 26 °C) jusqu'à 72 heures
- $\bullet$  4 °C (2 à 8 °C) jusqu'à 72 heures
- Stockage combiné à température ambiante puis à 4 °C puis à –20 °C (–30 à –15 °C) jusqu'à 12 jours
- $\bullet$  -20 °C (-30 à -15 °C) pendant 1 mois

Les échantillons de salive non diluée demeurent stables jusqu'à 3 cycles de congélation/décongélation.

Si les conditions de stockage des échantillons ne sont pas celles indiquées dans le présent guide, veuillez valider vos propres conditions de stockage.

## <span id="page-17-0"></span>Protocole : préparation des échantillons et détection du SARS-CoV-2 sur le RGQ MDx 5plex HRM

Ce protocole décrit la préparation des échantillons et de la real-time RT-PCR afin de détecter les cibles du SARS-CoV-2 dans des échantillons nasaux, nasopharyngés ou oropharyngés humains sur écouvillons conservés dans un milieu de transport et dans des échantillons de salive non diluée sur l'instrument de real-time RT-PCR RGQ MDx 5plex HRM avec le logiciel Rotor-Gene Q version 2.3.1.49 (ou supérieure).

### Points importants avant de commencer

- Vérifiez que la date de péremption et les conditions de stockage imprimées sur l'emballage et les étiquettes de tous les composants ont bien été respectées. N'utilisez pas de composants périmés ou mal conservés.
- Utilisez un équipement correctement entretenu et étalonné.
- Évitez toute contamination avec les RNases au cours de l'expérience et utilisez du matériel en plastique sans nucléase.

### Étapes préliminaires

- Vous pouvez conserver les échantillons respiratoires à température ambiante (15 à 25 °C) pendant les étapes de préparation et la préparation de la réaction, mais il est recommandé de les laisser sur un lit de glace ou à 4 °C sur un portoir de refroidissement.
- Vous pouvez conserver les échantillons de salive sur un lit de glace ou à 4 °C sur un portoir de refroidissement, mais il est recommandé de les laisser à température ambiante (15 à 25 °C) pendant les étapes de préparation et la préparation de la réaction.
- Avant utilisation, laissez le SARS-CoV-2 UM Prep Buffer, le SARS-CoV-2 UM Amp Buffer, les SARS-CoV-2 Amp Primers, le SARS-CoV-2 IC, l'eau pour contrôle sans matrice et le SARS-CoV-2 Positive Control dégeler complètement à température ambiante. Avant utilisation, conservez les tubes à température ambiante et à l'abri de la lumière.
- Avant utilisation, homogénéisez le SARS-CoV-2 UM Prep Buffer et le SARS-CoV-2 UM Amp Buffer en les retournant 2 à 3 fois (ne les vortexez pas), avant une centrifugation rapide. Tous les autres réactifs peuvent être homogénéisés en les passant au vortex par impulsions 3 à 5 secondes ou en les retournant 2 à 3 fois, avant une centrifugation rapide.
- Le SARS-CoV-2 UM Prep Buffer inhibe les RNases présentes dans les échantillons cliniques pour l'étape de détection mais il ne s'agit pas d'une solution d'inactivation du virus. Tous les échantillons doivent être considérés comme potentiellement dangereux.
- Vérifiez que les conditions des cycles de la plate-forme de real-time RT-PCR sont telles que spécifiées dans ce protocole.
- Pour éviter les cycles de congélation/décongélation à répétition, vous pouvez aliquoter les réactifs.
- Préparez au dernier moment le mélange réactionnel (< 2 h avant le lancement de la plaque de RT-PCR).
- Afin de limiter la contamination, les préparations des échantillons et de la RT-PCR doivent être réalisées dans des zones distinctes.

### Procédure

Préparation des échantillons : pour les échantillons des voies respiratoires (échantillons nasaux, oropharyngés et nasopharyngés sur écouvillons), suivez l'étape 1. Pour les échantillons de salive, passez à l'étape 2.

- 1. Échantillons des voies respiratoires (échantillons nasaux, oropharyngés et nasopharyngés sur écouvillons) :
	- 1a. Vortexez vigoureusement l'écouvillon contenant l'échantillon.
	- 1b. Aliquotez 50 à 200 µl d'échantillon dans des tubes non PCR de 1,5 ml.
- 1c. Chauffez à 70 °C pendant 10 minutes sur un bloc chauffant. Faites refroidir les échantillons sur un lit de glace pendant au moins 5 min. puis laissez-les sur la glace  $0^{\circ}$   $\Delta$   $\phi$ C.
- 2. Échantillons de salive :
	- 2a. Liquéfaction (pour faciliter le pipetage) : chauffez l'échantillon de salive à 95 °C pendant 15 minutes (volume, conteneur ou dispositif de chauffage non spécifié).
	- 2b. Homogénéisez l'échantillon en pipettant lentement au moins 8 à 10 fois.
	- 2c. Aliquotez 50 µl d'échantillon dans un tube non PCR de 1,5 ml.
	- 2d. Chauffez à 95 °C pendant 15 minutes sur un bloc chauffant puis laissez l'échantillon à température ambiante au moins 5 minutes jusqu'au chargement dans le puits ou le tube de PCR.
- 3. À la première utilisation, ajoutez le ROX Reference Dye au SARS-CoV-2 UM Amp Buffer.
	- 3a. Ajoutez 32,8 µl de colorant ROX dans 1 tube de SARS-CoV-2 UM Amp Buffer.
	- 3b. Bouchez le tube contenant le SARS-CoV-2 UM Amp Buffer et le colorant ROX puis retournez-le 3 fois.
	- 3c. Centrifugez le tube de SARS-CoV-2 UM Amp Buffer contenant le colorant ROX déposé au fond du tube.
- 4. Pour une plaque RGQ MDx pleine (72 puits), préparez un mélange d'aliquote des SARS-CoV-2 Amp Primers avec le SARS-CoV-2 Internal Control.
	- 4a. Transférez les volumes requis de SARS-CoV-2 Amp Primers et de SARS-CoV-2 Internal Control conformément au [Tableau](#page-20-0) 1 dans un nouveau tube non PCR de 1,5 ml.
	- 4b. Bouchez le tube et retournez-le 3 fois ou passez-le au vortex par impulsions pendant 3 à 5 s.
	- 4c. Centrifugez le tube de SARS-CoV-2 Amp Primers contenant le CI déposé au fond du tube.

#### <span id="page-20-0"></span>Tableau 1. Préparation du mélange de SARS-CoV-2 Amp Primers + IC

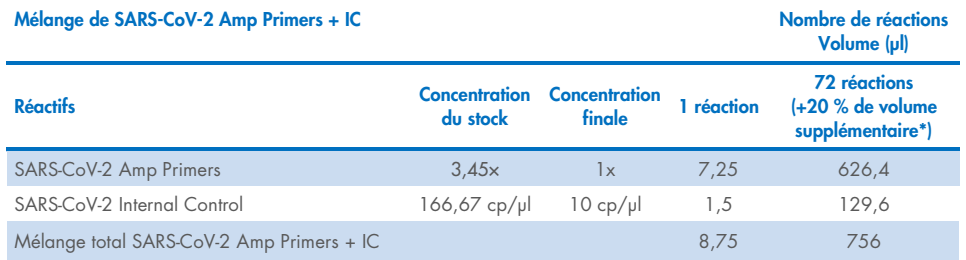

\* Remarque : ajustez les volumes de SARS-CoV-2 Amp Primers et de SARS-CoV-2 Internal Control selon le nombre d'échantillons à tester. Ajoutez éventuellement un volume supplémentaire pour compenser le volume mort.

5. Préparez un mélange réactionnel comme indiqué dans le [Tableau](#page-20-1) 2 puis mélangez bien en retournant le tube 3 fois.

#### <span id="page-20-1"></span>Tableau 2. Préparation du mélange réactionnel

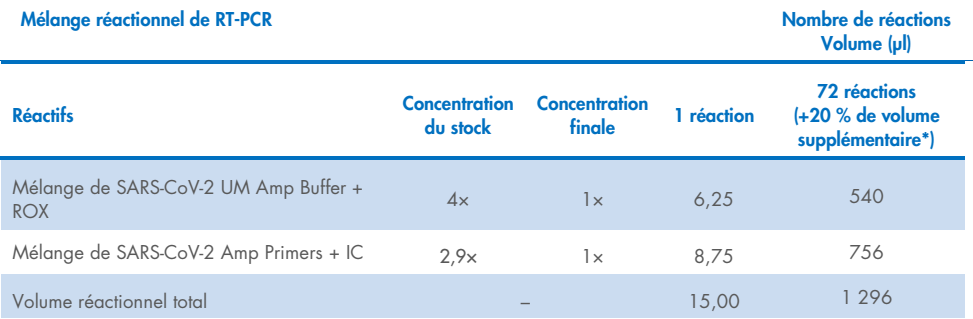

\* Remarque : ajustez les volumes de SARS-CoV-2 Amp Buffer et de SARS-CoV-2 Amp Primers selon le nombre d'échantillons à tester. Ajoutez éventuellement un volume supplémentaire pour compenser le volume mort.

- 6. Ajoutez 8 µl d'eau sans nucléase dans le tube de PCR attribué au contrôle sans extraction.
- 7. Ajoutez 10 µl d'eau sans nucléase dans le tube de PCR attribué au contrôle sans matrice.
- 8. Ajoutez 2 μl de SARS-CoV-2 UM Prep Buffer dans chaque tube de PCR attribué au contrôle sans extraction et dans les échantillons préparés.
- 9. Ajoutez 8 µl d'échantillon préparé dans un tube de PCR contenant le SARS-CoV-2 UM Prep Buffer. Mélangez la solution par pipetage répété 5 fois.

10.Ajoutez 15 μl du mélange réactionnel préparé à l'étape 5 dans les tubes dédiés aux échantillons et aux contrôles [\(Figure](#page-22-0) 2 donnée en exemple). Mélangez la solution par pipetage répété 5 fois puis bouchez les tubes de PCR, excepté celui qui est réservé au SARS-CoV-2 Positive Control.

Remarque : vérifiez que les tubes sont correctement bouchés afin d'éviter toute contamination croisée.

- 11.Chargez 10 µl de SARS-CoV-2 Positive Control dans le tube de PCR qui convient. Mélangez la solution par pipetage répété 5 fois.
- 12.Définissez le programme de RT-PCR sur le RGQ MDx 5plex HRM conformément aux indications du [Tableau](#page-21-0) 3.

Remarque : l'acquisition des données doit être réalisée pendant l'étape de renaturation/élongation.

13.Placez les tubes dans le cycleur en temps réel (un exemple de disposition des tubes est présenté sur la [Figure](#page-22-0) 2) puis démarrez le cycle comme décrit dans le [Tableau](#page-21-0) 3. Remarque **:** veillez à suivre la position et l'ordre des tubes entre la configuration du dosage et les étapes du cycleur en temps réel.

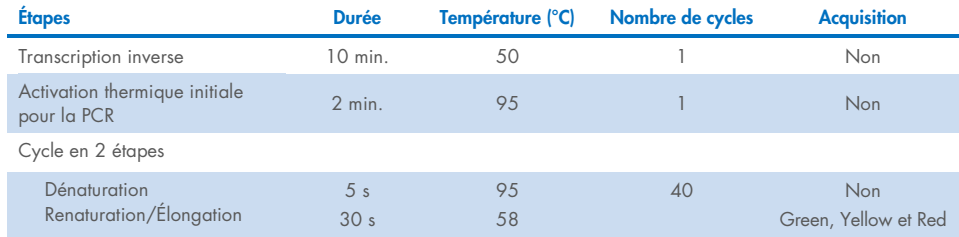

#### <span id="page-21-0"></span>Tableau 3. Programme SARS-CoV-2 Prep&Amp UM

<span id="page-22-0"></span>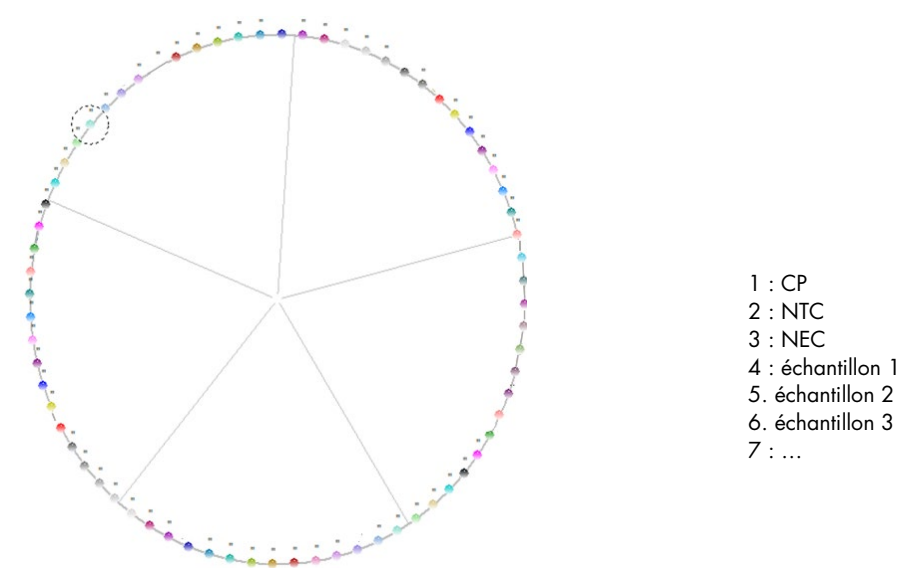

Figure 2. Exemple de disposition des tubes sur la plate-forme RGQ MDx 5plex HRM

- 14.Cliquez sur Gain optimization (Optimisation du gain) dans le « New Run Wizard » (Assistant Nouveau cycle d'exécution) puis ouvrez Auto-gain Optimization Setup (Configuration de l'optimisation du gain automatique).
- 15.Vérifiez que les canaux d'acquisition sont définis comme dans le [Tableau](#page-22-1) 4.

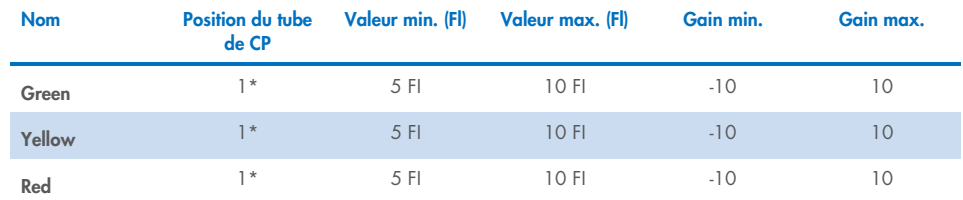

#### <span id="page-22-1"></span>Tableau 4. Configuration du RGQ MDx 5plex HRM

\* Remarque : ces valeurs doivent être adaptées en fonction de la position du tube de SARS-CoV-2 Positive Control.

- 16.Sélectionnez Perform optimization before the first acquisition (Effectuer l'optimisation avant la première acquisition).
- 17.Démarrez le cycle d'exécution.
- 18.Au terme du cycle d'exécution, analysez les résultats (voir la section [Résultats\)](#page-47-0).

## <span id="page-23-0"></span>Protocole : préparation des échantillons et détection du SARS-CoV-2 sur le ABI 7500 Fast Dx

Ce protocole permet de préparer et détecter les cibles de SARS-CoV-2 dans des échantillons nasaux, nasopharyngés ou oropharyngés humains sur écouvillons conservés dans un milieu de transport et des échantillons de salive non diluée sur l'instrument de real-time RT-PCR ABI 7500 Fast Dx.

### Points importants avant de commencer

- Vérifiez que la date de péremption et les conditions de stockage imprimées sur l'emballage et les étiquettes de tous les composants ont bien été respectées. N'utilisez pas de composants périmés ou mal conservés.
- Utilisez un équipement correctement entretenu et étalonné.
- Évitez toute contamination avec les RNases au cours de l'expérience et utilisez du matériel en plastique sans nucléase.
- Lorsque vous utilisez le ABI 7500 Fast Dx, vous devez ajouter le colorant ROX dans le tube de mélange principal avant la première utilisation.

### Étapes préliminaires

- Vous pouvez conserver les échantillons respiratoires à température ambiante (15 à 25 °C) pendant les étapes de préparation et la préparation de la réaction, mais il est recommandé de les laisser sur un lit de glace ou à 4 °C sur un portoir de refroidissement.
- Vous pouvez conserver les échantillons de salive sur un lit de glace ou à 4 °C sur un portoir de refroidissement, mais il est recommandé de les laisser à température ambiante (15 à 25 °C) pendant les étapes de préparation et la préparation de la réaction.
- Le colorant ROX est nécessaire lorsque vous utilisez le ABI 7500 Fast Dx.
- Les données doivent être acquises avec le paramètre de colorant passif ROX.
- Avant utilisation, laissez le SARS-CoV-2 UM Prep Buffer, le SARS-CoV-2 UM Amp Buffer, les SARS-CoV-2 Amp Primers, le SARS-CoV-2 IC, l'eau pour contrôle sans matrice et le SARS-CoV-2 Positive Control dégeler complètement à température ambiante. Avant utilisation, conservez les tubes à température ambiante et à l'abri de la lumière.
- Avant utilisation, homogénéisez le SARS-CoV-2 UM Prep Buffer et le SARS-CoV-2 UM Amp Buffer en les retournant 2 à 3 fois (ne les vortexez pas), avant une centrifugation rapide. Tous les autres réactifs peuvent être homogénéisés en les passant au vortex par impulsions 3 à 5 secondes ou en les retournant 2 à 3 fois, avant une centrifugation rapide.
- Le SARS-CoV-2 UM Prep Buffer inhibe les RNases présentes dans les échantillons cliniques pour l'étape de détection mais il ne s'agit pas d'une solution d'inactivation du virus. Tous les échantillons doivent être considérés comme potentiellement dangereux.
- Vérifiez que les conditions des cycles de la plate-forme de real-time RT-PCR sont telles que spécifiées dans ce protocole.
- Pour éviter les cycles de congélation/décongélation à répétition, vous pouvez aliquoter les réactifs.
- Préparez au dernier moment le mélange réactionnel (< 2 h avant le lancement de la plaque de RT-PCR).
- Afin de limiter la contamination, les préparations des échantillons et de la RT-PCR doivent être réalisées dans des zones distinctes.

### Procédure

Préparation des échantillons : pour les échantillons des voies respiratoires (échantillons nasaux, oropharyngés et nasopharyngés sur écouvillons), suivez l'étape 1. Pour les échantillons de salive, passez à l'étape 2.

- 1. Échantillons des voies respiratoires (échantillons nasaux, oropharyngés et nasopharyngés sur écouvillons) :
	- 1a. Vortexez vigoureusement l'écouvillon contenant l'échantillon.
	- 1b. Aliquotez 50 à 200 µl d'échantillon dans des tubes non PCR de 1,5 ml.
- 1c. Chauffez à 70 °C pendant 10 minutes sur un bloc chauffant.
- 1d. Faites refroidir les échantillons sur un lit de glace pendant au moins 5 min. puis laissez-les sur la glace ou à 4 °C.
- 2. Échantillons de salive :
	- 2a. Liquéfaction (pour faciliter le pipetage) : chauffez l'échantillon de salive à 95 °C pendant 15 minutes (volume, conteneur ou dispositif de chauffage non spécifié).
	- 2b. Homogénéisez l'échantillon en pipettant lentement au moins 8 à 10 fois
	- 2c. Aliquotez 50 µl d'échantillon dans un tube non PCR de 1,5 ml.
	- 2d. Chauffez à 95 °C pendant 15 minutes sur un bloc chauffant puis laissez l'échantillon à température ambiante au moins 5 minutes jusqu'au chargement dans le puits ou le tube de PCR.
- 3. À la première utilisation, ajoutez le ROX Reference Dye au SARS-CoV-2 UM Amp Buffer.
	- 3a. Ajoutez 32,8 µl de colorant ROX dans un tube de SARS-CoV-2 UM Amp Buffer.
	- 3b. Bouchez le tube contenant le SARS-CoV-2 UM Amp Buffer et le colorant ROX puis retournez-le 3 fois.
	- 3c. Centrifugez le tube de SARS-CoV-2 UM Amp Buffer contenant le colorant ROX déposé au fond du tube.
- 4. Pour une plaque ABI 7500 Fast Dx pleine (96 puits), préparez un mélange d'aliquote de SARS-CoV-2 Amp Primers avec le SARS-CoV-2 Internal Control.
	- 4a. Transférez le volume requis de SARS-CoV-2 Amp Primers et de SARS-CoV-2 Internal Control conformément au [Tableau](#page-26-0) 5 dans un nouveau tube non PCR de 1,5 ml.
	- 4b. Bouchez le tube et retournez-le 3 fois ou passez-le au vortex par impulsions pendant 3 à 5 s.
	- 4c. Centrifugez le tube de SARS-CoV-2 Amp Primers contenant le CI pour que la solution se dépose au fond du tube.

#### <span id="page-26-0"></span>Tableau 5. Préparation du mélange de SARS-CoV-2 Amp Primers + IC

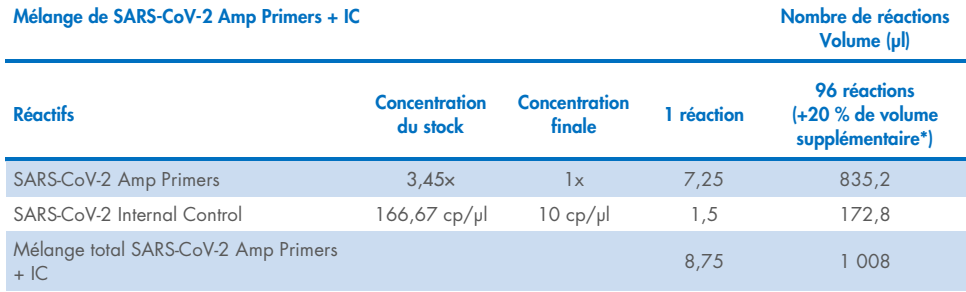

\* Remarque : ajustez les volumes de SARS-CoV-2 Amp Primers et de SARS-CoV-2 Internal Control selon le nombre d'échantillons à tester. Ajoutez éventuellement un volume supplémentaire pour compenser le volume mort.

5. Préparez un mélange réactionnel comme indiqué dans le [Tableau](#page-26-1) 6 puis mélangez bien en retournant le tube 3 fois.

#### <span id="page-26-1"></span>Tableau 6. Préparation du mélange réactionnel Mélange réactionnel de RT-PCR Nombre de réactions Volume (ul) Réactifs **Concentration** du stock Concentration<br>finale 1 réaction 96 réactions (+20 % de volume supplémentaire**\***) Mélange de SARS-CoV-2 UM Amp Buffer +  $\frac{1}{2}$  ROX **1**  $\frac{1}{2}$   $\frac{1}{2}$   $\frac$ Mélange de SARS-CoV-2 Amp Primers +  $\frac{1}{2}$  2,9x 1x 8,75 1 008 Volume réactionnel total – 15,00 1 728

\* Remarque : ajustez le volume de SARS-CoV-2 UM Amp Buffer et de SARS-CoV-2 Amp Primers selon le nombre d'échantillons à tester. Ajoutez éventuellement un volume supplémentaire pour compenser le volume mort.

- 6. Ajoutez 8 µl d'eau sans nucléase dans le puits attribué au contrôle sans extraction.
- 7. Ajoutez 10 µl d'eau sans nucléase dans le puits attribué au contrôle sans matrice.
- 8. Ajoutez 2 μl de SARS-CoV-2 UM Prep Buffer dans chaque puits attribué au contrôle sans extraction et dans les échantillons préparés.
- 9. Ajoutez 8 µl d'échantillon préparé dans un puits contenant le SARS-CoV-2 UM Prep Buffer. Mélangez la solution par pipetage répété 5 fois.
- 10. Ajoutez 15 μl du mélange réactionnel préparé à l'étape 5 dans les puits dédiés aux échantillons et aux contrôles (voir l'exemple de la [Figure](#page-28-0) 3). Mélangez la solution par pipetage répété 5 fois.
- 11. Chargez 10 µl de SARS-CoV-2 Positive Control dans le puits qui convient. Mélangez la solution par pipetage répété 5 fois.
- 12. Fermez bien la plaque de PCR pour éviter toute contamination croisée. Veillez à appliquer une pression uniforme sur l'intégralité de la plaque pour assurer une fermeture hermétique de chacun des puits.
- 13. Centrifugez brièvement la plaque de PCR afin de rassembler le liquide au fond du puits.
- 14. Définissez le programme de real-time RT-PCR en mode d'exécution « Standard 7500 » sur le ABI 7500 Fast Dx conformément au [Tableau](#page-28-1) 7.

Remarque : après avoir cliqué sur file (fichier) et new (nouveau), vérifiez que le dosage est bien Standard Curve (Absolute Quantitation) (Courbe étalon [Quantification absolue]) et que le mode d'exécution est défini sur Standard 7500. Sélectionnez FAM, VIC et Cy5 comme rapporteurs avec le quencher défini sur None (Aucun), et les données doivent être acquises avec ROX comme passive reference (référence passive).

Remarque : l'acquisition des données doit être réalisée pendant l'étape de renaturation/élongation.

Remarque : consultez le *mode d'emploi du ABI 7500 Fast Dx* pour plus de détails.

- 15. Placez la plaque dans le cycleur en temps réel (un exemple de disposition des plaques de PCR est présenté sur la [Figure](#page-28-0) 3) puis démarrez le cycle comme décrit dans le [Tableau](#page-28-1) 7.
- 16. Sélectionnez les puits utilisés et appliquez les rapporteurs FAM, VIC et Cy5. Les données doivent être acquises avec le colorant passif ROX sur ON (Activé).
- 17. Vérifiez que la courbe étalon du ABI 7500 Fast Dx est configurée sur Quantification absolue.
- 18. Démarrez le cycle d'exécution.
- 19. Au terme du cycle d'exécution, analysez les résultats (voir la section [Résultats\)](#page-47-0).

#### <span id="page-28-1"></span>Tableau 7. Programme SARS-CoV-2 Prep&Amp UM

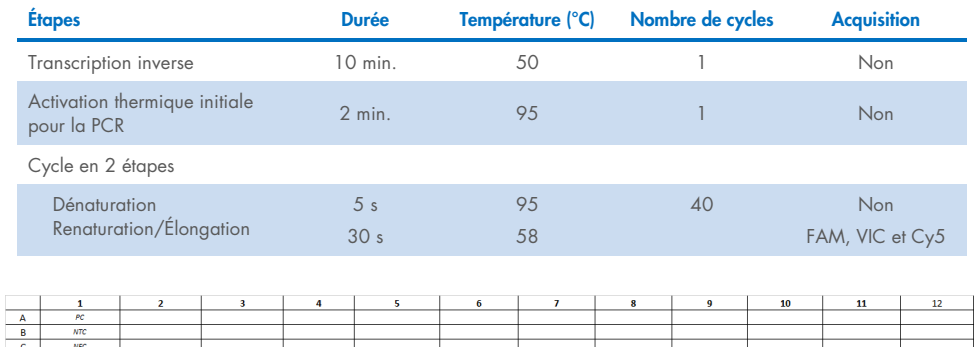

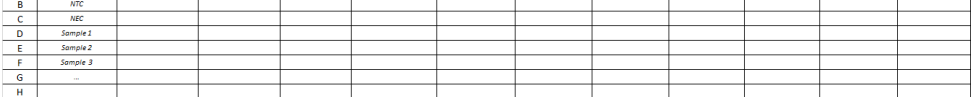

<span id="page-28-0"></span>Figure 3. Exemple de disposition des plaques sur le ABI 7500 Fast Dx

## <span id="page-29-0"></span>Protocole : préparation des échantillons et détection du SARS-CoV-2 sur le CFX96 Dx

Ce protocole permet de préparer et détecter les cibles de SARS-CoV-2 dans des échantillons nasaux, nasopharyngés ou oropharyngés humains sur écouvillons conservés dans un milieu de transport et des échantillons de salive non diluée sur le CFX96 Dx (Bio-Rad Laboratories Inc., n° de réf. 1845097-IVD [module de réaction optique] et 1841000-IVD [module de thermocyclage]) avec le logiciel CFX Manager Dx version 3.1.309001022 ou supérieure.

### Points importants avant de commencer

- Vérifiez que la date de péremption et les conditions de stockage imprimées sur l'emballage et les étiquettes de tous les composants ont bien été respectées. N'utilisez pas de composants périmés ou mal conservés.
- Utilisez un équipement correctement entretenu et étalonné.
- Évitez toute contamination avec les RNases au cours de l'expérience et utilisez du matériel en plastique sans nucléase.

### Étapes préliminaires

- $\bullet$  Vous pouvez conserver les échantillons respiratoires à température ambiante (15 à 25 °C) pendant les étapes de préparation et la préparation de la réaction, mais il est recommandé de les laisser sur un lit de glace ou à 4 °C sur un portoir de refroidissement.
- Vous pouvez conserver les échantillons de salive sur un lit de glace ou à 4 °C sur un portoir de refroidissement, mais il est recommandé de les laisser à température ambiante (15 à 25 °C) pendant les étapes de préparation et la préparation de la réaction.
- Avant utilisation, laissez le SARS-CoV-2 UM Prep Buffer, le SARS-CoV-2 UM Amp Buffer, les SARS-CoV-2 Amp Primers, le SARS-CoV-2 IC, l'eau pour contrôle sans matrice et le SARS-CoV-2 Positive Control dégeler complètement à température ambiante. Avant utilisation, conservez les tubes à température ambiante et à l'abri de la lumière.
- Avant utilisation, homogénéisez le SARS-CoV-2 UM Prep Buffer et le SARS-CoV-2 UM Amp Buffer en les retournant 2 à 3 fois (ne les vortexez pas), avant une centrifugation rapide. Tous les autres réactifs peuvent être homogénéisés en les passant au vortex par impulsions 3 à 5 secondes ou en les retournant 2 à 3 fois, avant une centrifugation rapide.
- Le SARS-CoV-2 UM Prep Buffer inhibe les RNases présentes dans les échantillons cliniques pour l'étape de détection mais il ne s'agit pas d'une solution d'inactivation du virus. Tous les échantillons doivent être considérés comme potentiellement dangereux.
- Vérifiez que les conditions des cycles de la plate-forme de real-time RT-PCR sont telles que spécifiées dans ce protocole.
- Pour éviter les cycles de congélation/décongélation à répétition, vous pouvez aliquoter les réactifs.
- Préparez au dernier moment le mélange réactionnel (< 2 h avant le lancement de la plaque de PCR).
- Afin de limiter la contamination, les préparations des échantillons et de la real-time RT-PCR doivent être réalisées dans des zones distinctes.

### Procédure :

Préparation des échantillons : pour les échantillons des voies respiratoires (échantillons nasaux, oropharyngés et nasopharyngés sur écouvillons), suivez l'étape 1. Pour les échantillons de salive, passez à l'étape 2.

- 1. Échantillons des voies respiratoires (échantillons nasaux, oropharyngés et nasopharyngés sur écouvillons) :
	- 1a. Vortexez vigoureusement l'écouvillon contenant l'échantillon
	- 1b. Aliquotez 50 à 200 µl d'échantillon dans des tubes non PCR de 1,5 ml.
	- 1c. Chauffez à 70 °C pendant 10 minutes sur un bloc chauffant.
- 1d. Faites refroidir les échantillons sur un lit de glace pendant au moins 5 minutes puis laissez-les sur la glace ou à 4 °C.
- 2. Échantillons de salive :
	- 2a. Liquéfaction (pour faciliter le pipetage) : chauffez l'échantillon de salive à 95 °C pendant 15 minutes (volume, conteneur ou dispositif de chauffage non spécifié).
	- 2b. Homogénéisez l'échantillon en pipettant lentement au moins 8 à 10 fois.
	- 2c. Aliquotez 50 µl d'échantillon dans un tube non PCR de 1,5 ml.
	- 2d. Chauffez à 95 °C pendant 15 minutes sur un bloc chauffant. Laissez ensuite l'échantillon à température ambiante au moins 5 minutes jusqu'au chargement dans le puits ou le tube de PCR.
- 3. À la première utilisation, ajoutez le ROX Reference Dye au SARS-CoV-2 UM Amp Buffer.
	- 3a. Ajoutez 32,8 µl de colorant ROX dans 1 tube de SARS-CoV-2 UM Amp Buffer.
	- 3b. Bouchez le tube contenant le SARS-CoV-2 UM Amp Buffer et le colorant ROX puis retournez-le 3 fois.
	- 3c. Centrifugez le tube de SARS-CoV-2 UM Amp Buffer contenant le colorant ROX déposé au fond du tube.
- 4. Pour une plaque CFX96 Dx pleine (96 puits), préparez un mélange d'aliquote des SARS-CoV-2 Amp Primers avec le SARS-CoV-2 Internal Control.
	- 4a. Transférez le volume requis de SARS-CoV-2 Amp Primers et de SARS-CoV-2 Internal Control conformément au [Tableau](#page-32-0) 8 dans un nouveau tube non PCR de 1,5 ml.
	- 4b. Bouchez le tube et retournez-le 3 fois ou passez-le au vortex par impulsions pendant  $3 \land 5 s$
	- 4c. Centrifugez le tube de SARS-CoV-2 Amp Primers contenant le CI pour que la solution se dépose au fond du tube.

#### <span id="page-32-0"></span>Tableau 8. Préparation du mélange de SARS-CoV-2 Amp Primers + IC

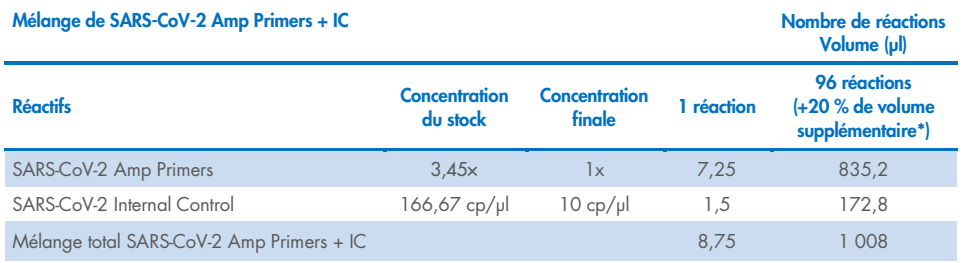

\* Remarque : ajustez les volumes de SARS-CoV-2 Amp Primers et de SARS-CoV-2 Internal Control selon le nombre d'échantillons à tester. Ajoutez éventuellement un volume supplémentaire pour compenser le volume mort.

5. Préparez un mélange réactionnel comme indiqué dans le [Tableau](#page-32-1) 9 puis mélangez bien en retournant le tube 3 fois.

<span id="page-32-1"></span>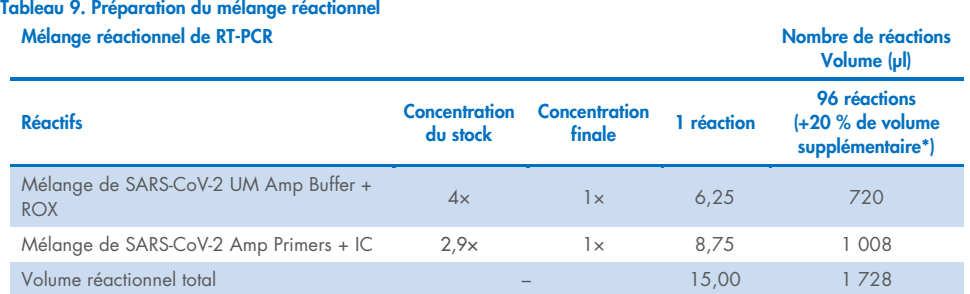

**\*** Remarque : ajustez les volumes de SARS-CoV-2 UM Amp Buffer et de SARS-CoV-2 Amp Primers selon le nombre d'échantillons à tester. Ajoutez éventuellement un volume supplémentaire pour compenser le volume mort.

- 6. Ajoutez 8 µl d'eau sans nucléase dans le puits attribué au contrôle sans extraction.
- 7. Ajoutez 10 µl d'eau sans nucléase dans le puits attribué au contrôle sans matrice.
- 8. Ajoutez 2 μl de SARS-CoV-2 UM Prep Buffer dans chaque puits attribué au contrôle sans extraction et dans les échantillons préparés.
- 9. Ajoutez 8 µl d'échantillon préparé dans un puits contenant le SARS-CoV-2 UM Prep Buffer. Mélangez la solution par pipetage répété 5 fois.
- 10.Ajoutez 15 μl du mélange réactionnel préparé à l'étape 5 dans les puits dédiés aux échantillons et aux contrôles [\(Figure](#page-34-0) 4 donnée en exemple). Mélangez la solution par pipetage répété 5 fois.
- 11.Chargez 10 µl de SARS-CoV-2 Positive Control dans le puits qui convient. Mélangez la solution par pipetage répété 5 fois.
- 12.Fermez bien la plaque de PCR pour éviter toute contamination croisée. Veillez à appliquer une pression uniforme sur l'intégralité de la plaque pour assurer une fermeture hermétique de chacun des puits.
- 13.Centrifugez brièvement la plaque de PCR afin de rassembler le liquide au fond du puits.
- 14.Dans le CFX Manager Dx Software (Logiciel CFX Manager Dx) > Startup Wizard (Assistant de démarrage), sous le run type (type de cycle d'exécution), sélectionnez user defined (défini par l'utilisateur).
- 15.Onglet Protocol (Protocole) : définissez le programme de real-time RT-PCR conformément au [Tableau](#page-34-1) 10 pour 25 µl de volume réactionnel.

Remarque : dans la fenêtre Protocol Editor (Éditeur de protocoles), cliquez sur le bouton Step Options (Options d'étape) afin d'ajuster la vitesse de chauffage/refroidissement à 1,6 °C/s à chacune des 4 étapes du programme de RT-PCR.

Remarque : l'acquisition des données doit être réalisée pendant l'étape de renaturation/élongation.

Remarque : consultez le *mode d'emploi du CFX96 Dx* pour plus de détails.

- 16. Onglet Plate (Plaque) : sélectionnez les puits utilisés et appliquez les rapporteurs FAM, HEX et Cy5.
- 17.Placez la plaque dans le cycleur en temps réel (un exemple de disposition des plaques de PCR est présenté sur la [Figure](#page-34-0) 4).
- 18. Onglet Start Run (Démarrer le cycle) : cliquez sur Start the run (Démarrer le cycle).
- 19.Au terme du cycle d'exécution, analysez les résultats (voir la section [Résultats\)](#page-47-0).

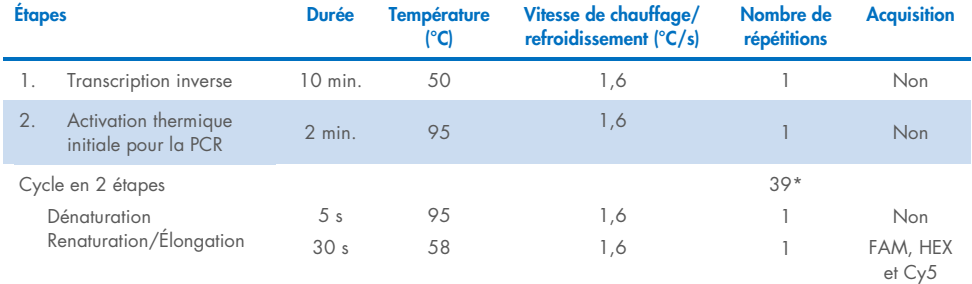

#### <span id="page-34-1"></span>Tableau 10. Programme SARS-CoV-2 Prep&Amp UM pour le CFX96 Dx

\*Le CFX fonctionne par répétition. Pour le programme de 40 cycles d'exécution, 39 répétitions doivent être définies pour le cycle en deux étapes (comme l'étape 5 « GOTO » [Aller à] dans le logiciel).

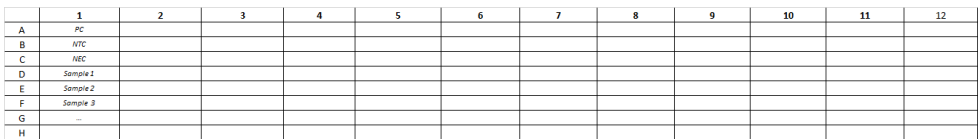

<span id="page-34-0"></span>Figure 4. Exemple de disposition des plaques sur le CFX96 Dx

## <span id="page-35-0"></span>Protocole : préparation des échantillons et détection du SARS-CoV-2 sur le cobas z 480

Ce protocole décrit la préparation des échantillons et de la real-time RT-PCR afin de détecter les cibles du SARS-CoV-2 dans des échantillons nasaux, nasopharyngés, oropharyngés humains sur écouvillons conservés dans un milieu de transport et dans des échantillons de salive non diluée sur le cobas z 480 avec le logiciel LightCycler 480 UDF version 2.0.0 (ou supérieure).

### Points importants avant de commencer.

- Vérifiez que la date de péremption et les conditions de stockage imprimées sur l'emballage et les étiquettes de tous les composants ont bien été respectées. N'utilisez pas de composants périmés ou mal conservés.
- Utilisez un équipement correctement entretenu et étalonné.
- Évitez toute contamination avec les RNases au cours de l'expérience et utilisez du matériel en plastique sans nucléase.

### Étapes préliminaires.

- Vous pouvez conserver les échantillons respiratoires à température ambiante pendant les étapes de préparation et la préparation de la réaction, mais il est recommandé de les laisser sur un lit de glace ou à 4 °C sur un portoir de refroidissement.
- Vous pouvez conserver les échantillons de salive sur un lit de glace ou à 4 °C sur un portoir de refroidissement, mais il est recommandé de les laisser à température ambiante (15 à 25 °C) pendant les étapes de préparation et la préparation de la réaction.
- Avant utilisation, laissez le SARS-CoV-2 UM Prep Buffer, le SARS-CoV-2 UM Amp Buffer, les SARS-CoV-2 Amp Primers, le SARS-CoV-2 IC, l'eau pour contrôle sans matrice et le SARS-CoV-2 Positive Control dégeler complètement à température ambiante (15 à 25 °C). Avant utilisation, conservez les tubes à température ambiante et à l'abri de la lumière.
- Avant utilisation, homogénéisez le SARS-CoV-2 UM Prep Buffer et le SARS-CoV-2 UM Amp Buffer en les retournant 2 à 3 fois (ne les vortexez pas), avant une centrifugation rapide. Tous les autres réactifs peuvent être homogénéisés en les passant au vortex par impulsions 3 à 5 secondes ou en les retournant 2 à 3 fois, avant une centrifugation rapide.
- Le SARS-CoV-2 UM Prep Buffer inhibe les RNases présentes dans les échantillons cliniques pour l'étape de détection mais il ne s'agit pas d'une solution d'inactivation du virus. Tous les échantillons doivent être considérés comme potentiellement dangereux.
- Vérifiez que les conditions des cycles de la plate-forme de real-time RT-PCR sont telles que spécifiées dans ce protocole.
- Pour éviter les cycles de congélation/décongélation à répétition, vous pouvez aliquoter les réactifs.
- Préparez au dernier moment le mélange réactionnel (< 2 h avant le lancement de la plaque de real-time RT-PCR).
- Afin de limiter la contamination, les préparations des échantillons et de la real-time RT-PCR doivent être réalisées dans des zones distinctes.

## Procédure :

Préparation des échantillons : pour les échantillons des voies respiratoires (échantillons nasaux, oropharyngés et nasopharyngés sur écouvillons), suivez l'étape 1. Pour les échantillons de salive, passez à l'étape 2.

- 1. Échantillons des voies respiratoires (échantillons nasaux, oropharyngés et nasopharyngés sur écouvillons) :
	- 1a. Vortexez vigoureusement l'écouvillon contenant l'échantillon.
	- 1b. Aliquotez 50 à 200 µl d'échantillon dans des tubes non PCR de 1,5 ml.
- 1c. Chauffez à 70 °C pendant 10 minutes sur un bloc chauffant.
- 1d. Faites refroidir les échantillons sur un lit de glace pendant au moins 5 minutes puis laissez-les sur la glace ou à 4 °C.
- 2. Échantillons de salive :
	- 2a. Liquéfaction (pour faciliter le pipetage) : chauffez l'échantillon de salive à 95 °C pendant 15 minutes (volume, conteneur ou dispositif de chauffage non spécifié).
	- 2b. Homogénéisez l'échantillon en pipettant lentement au moins 8 à 10 fois.
	- 2c. Aliquotez 50 µl d'échantillon dans un tube non PCR de 1,5 ml.
	- 2d. Chauffez à 95 °C pendant 15 minutes sur un bloc chauffant puis laissez l'échantillon à température ambiante au moins 5 minutes jusqu'au chargement dans le puits ou le tube de PCR.
- 3. À la première utilisation, ajoutez le ROX Reference Dye au SARS-CoV-2 UM Amp Buffer.
	- 3a. Ajoutez 32,8 µl de colorant ROX dans 1 tube de SARS-CoV-2 UM Amp Buffer.
	- 3b. Bouchez le tube contenant le SARS-CoV-2 UM Amp Buffer et le colorant ROX puis retournez-le 3 fois.
	- 3c. Centrifugez le tube de SARS-CoV-2 UM Amp Buffer contenant le colorant ROX déposé au fond du tube.
- 4. Pour une plaque cobas z 480 pleine (96 puits), préparez un mélange d'aliquote des SARS-CoV-2 Amp Primers avec le SARS-CoV-2 Internal Control.
	- 4a. Transférez le volume requis de SARS-CoV-2 Amp Primers et de SARS-CoV-2 Internal Control conformément au [Tableau](#page-38-0) 11 dans un nouveau tube non PCR de 1,5 ml.
	- 4b. Bouchez le tube et retournez-le 3 fois ou passez-le au vortex par impulsions pendant 3 à 5 s.
	- 4c. Centrifugez le tube de SARS-CoV-2 Amp Primers contenant le CI pour que la solution se dépose au fond du tube.

#### <span id="page-38-0"></span>Tableau 11. Préparation du mélange de SARS-CoV-2 Amp Primers + IC

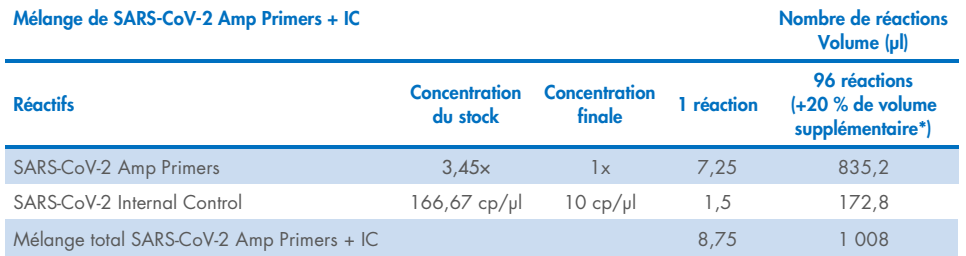

\* Remarque : ajustez les volumes de SARS-CoV-2 Amp Primers et de SARS-CoV-2 Internal Control selon le nombre d'échantillons à tester. Ajoutez éventuellement un volume supplémentaire pour compenser le volume mort.

5. Préparez un mélange réactionnel comme indiqué dans le [Tableau](#page-38-1) 12 puis mélangez bien en retournant le tube 3 fois.

#### <span id="page-38-1"></span>Tableau 12. Préparation du mélange réactionnel

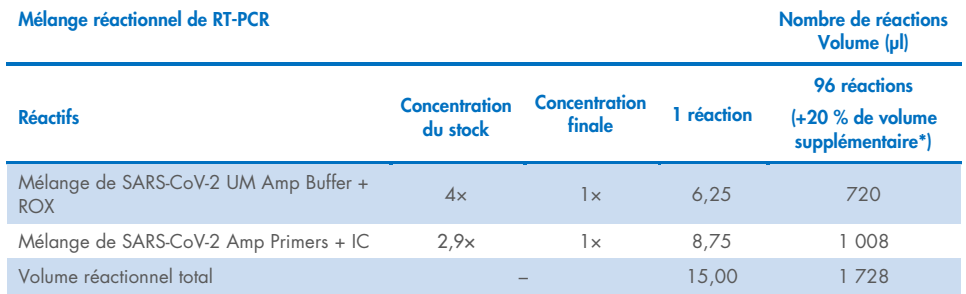

**\*** Remarque : ajustez les volumes de SARS-CoV-2 UM Amp Buffer et de SARS-CoV-2 Amp Primers selon le nombre d'échantillons à tester. Ajoutez éventuellement un volume supplémentaire pour compenser le volume mort.

- 6. Ajoutez 8 µl d'eau sans nucléase dans le puits attribué au contrôle sans extraction.
- 7. Ajoutez 10 µl d'eau sans nucléase dans le puits attribué au contrôle sans matrice.
- 8. Ajoutez 2 μl de SARS-CoV-2 UM Prep Buffer dans chaque puits attribué au contrôle sans extraction et dans les échantillons préparés.
- 9. Ajoutez 8 µl d'échantillon préparé dans un puits contenant le SARS-CoV-2 UM Prep Buffer. Mélangez la solution par pipetage répété 5 fois.
- 10. Ajoutez 15 μl du mélange réactionnel préparé à l'étape 5 dans les puits dédiés aux échantillons et aux contrôles [\(Figure](#page-40-0) 5 donnée en exemple). Mélangez la solution par pipetage répété 5 fois.
- 11. Chargez 10 µl de SARS-CoV-2 Positive Control dans le puits qui convient. Mélangez la solution par pipetage répété 5 fois.
- 12. Fermez bien la plaque de PCR pour éviter toute contamination croisée. Veillez à appliquer une pression uniforme sur l'intégralité de la plaque pour assurer une fermeture hermétique de chacun des puits.
- 13. Centrifugez brièvement la plaque de PCR afin de rassembler le liquide au fond du puits.
- 14. Première utilisation : dans le logiciel Light Cycler 480 UDF 2.0.0, cliquez sur open tools (ouvrir les outils) puis sélectionnez detection formats (formats de détection) pour définir les combinaisons excitation-émission suivantes : 465-510 (FAM), 540-580 (HEX) et 610-670 (ATTO647N).
- 15. Définissez le programme de real-time RT-PCR conformément au [Tableau](#page-40-1) 13 pour 25 µl de volume réactionnel.

Remarque : En haut de la page, sélectionnez detection format (format de détection) pour choisir le format de détection créé à l'étape 14.

Remarque : utilisez une vitesse de chauffage/refroidissement personnalisée de 1,6 °C/s à chacune des 5 étapes du programme de real-time RT-PCR.

Remarque : l'acquisition des données doit être réalisée pendant l'étape de renaturation/élongation.

Remarque : consultez le *mode d'emploi du cobas z 480* pour plus de détails.

- 16. Placez la plaque dans le cycleur en temps réel (un exemple de disposition des plaques de PCR est présenté sur la [Figure](#page-40-0) 5).
- 17. Démarrez le cycle d'exécution.
- 18. Au terme du cycle d'exécution, analysez les résultats (voir la section [Résultats\)](#page-47-0).

#### <span id="page-40-1"></span>Tableau 13. Programme SARS-CoV-2 Prep&Amp UM pour le cobas z 480

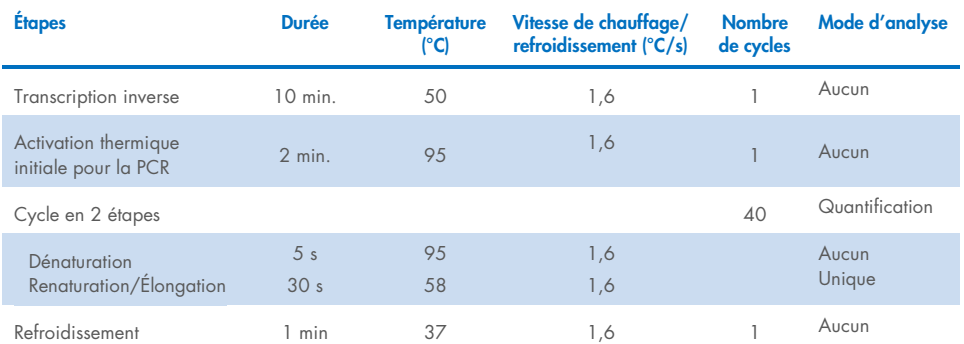

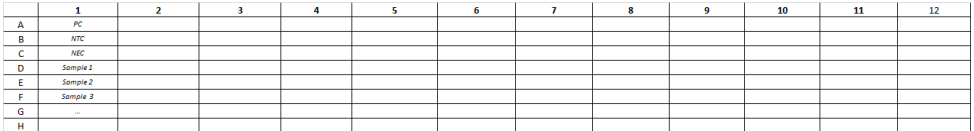

<span id="page-40-0"></span>Figure 5. Exemple de disposition des plaques sur le cobas z 480

# Protocole : préparation des échantillons et détection du SARS-CoV-2 sur le QuantStudio 5 Dx

Ce protocole permet de préparer et détecter les cibles de SARS-CoV-2 dans des échantillons nasaux, nasopharyngés ou oropharyngés humains sur écouvillons conservés dans un milieu de transport et des échantillons de salive non diluée sur l'instrument de real-time RT-PCR QuantStudio 5 Dx.

### Points importants avant de commencer.

- Vérifiez que la date de péremption et les conditions de stockage imprimées sur l'emballage et les étiquettes de tous les composants ont bien été respectées. N'utilisez pas de composants périmés ou mal conservés.
- Utilisez un équipement correctement entretenu et étalonné.
- Évitez toute contamination avec les RNases au cours de l'expérience et utilisez du matériel en plastique sans nucléase.
- Lorsque vous utilisez le QuantStudio 5 Dx, vous devez ajouter le colorant ROX dans le tube de mélange principal avant la première utilisation.

## Étapes préliminaires

- Vous pouvez conserver les échantillons respiratoires à température ambiante pendant les étapes de préparation et la préparation de la réaction, mais il est recommandé de les laisser sur un lit de glace ou à 4 °C sur un portoir de refroidissement.
- Vous pouvez conserver l'échantillon de salive sur un lit de glace ou à 4 °C sur un portoir de refroidissement, mais il est recommandé de le laisser à température ambiante (15 à 25 °C) pendant les étapes de préparation et la préparation de la réaction.
- Le colorant ROX est nécessaire lorsque vous utilisez le QuantStudio 5 Dx.
- Avant utilisation, laissez le SARS-CoV-2 UM Prep Buffer, le SARS-CoV-2 UM Amp Buffer, les SARS-CoV-2 Amp Primers, le SARS-CoV-2 IC, l'eau pour contrôle sans matrice et le SARS-CoV-2 Positive Control dégeler complètement (à 15 à 25 °C). Avant utilisation, conservez les tubes à température ambiante et à l'abri de la lumière.
- Avant utilisation, homogénéisez le SARS-CoV-2 UM Prep Buffer et le SARS-CoV-2 UM Amp Buffer en les retournant 2 à 3 fois (ne les vortexez pas), avant une centrifugation rapide. Tous les autres réactifs peuvent être homogénéisés en les passant au vortex par impulsions 3 à 5 secondes ou en les retournant 2 à 3 fois, avant une centrifugation rapide.
- Le SARS-CoV-2 UM Prep Buffer inhibe les RNases présentes dans les échantillons cliniques pour l'étape de détection mais il ne s'agit pas d'une solution d'inactivation du virus. Tous les échantillons doivent être considérés comme potentiellement dangereux.
- Vérifiez que les conditions des cycles de la plate-forme de real-time RT-PCR sont telles que spécifiées dans ce protocole.
- Pour éviter les cycles de congélation/décongélation à répétition, vous pouvez aliquoter les réactifs.
- Préparez au dernier moment le mélange réactionnel (< 2 h avant le lancement de la plaque de real-time RT-PCR).
- Afin de limiter la contamination, les préparations des échantillons et de la real-time RT-PCR doivent être réalisées dans des zones distinctes.

## Procédure

Préparation des échantillons : pour les échantillons des voies respiratoires (échantillons nasaux, oropharyngés et nasopharyngés sur écouvillons), suivez l'étape 1. Pour les échantillons de salive, passez à l'étape 2.

- 1. Échantillons des voies respiratoires (échantillons nasaux, oropharyngés et nasopharyngés sur écouvillons) :
	- 1a. Vortexez vigoureusement l'écouvillon contenant l'échantillon.
	- 1b. Aliquotez 50 à 200 ul d'échantillon dans des tubes non PCR de 1,5 ml.
	- 1c. Chauffez à 70 °C pendant 10 minutes sur un bloc chauffant.
- 1d. Faites refroidir les échantillons sur un lit de glace pendant au moins 5 minutes puis laissez-les sur la glace ou à 4 °C.
- 2. Échantillons de salive :
	- 2a. Liquéfaction (pour faciliter le pipetage) : chauffez l'échantillon de salive à 95 °C pendant 15 minutes (volume, conteneur ou dispositif de chauffage non spécifié).
	- 2b. Homogénéisez l'échantillon en pipettant lentement au moins 8 à 10 fois.
	- 2c. Aliquotez 50 µl d'échantillon dans un tube non PCR de 1,5 ml.
	- 2d. Chauffez à 95 °C pendant 15 minutes sur un bloc chauffant puis laissez l'échantillon à température ambiante au moins 5 minutes jusqu'au chargement dans le puits ou le tube de PCR.
- 3. À la première utilisation, ajoutez le ROX Reference Dye au SARS-CoV-2 UM Amp Buffer.
	- 3a. Ajoutez 32,8 µl de colorant ROX dans un tube de SARS-CoV-2 UM Amp Buffer.
	- 3b. Bouchez le tube contenant le SARS-CoV-2 UM Amp Buffer et le colorant ROX puis retournez-le 3 fois.
	- 3c. Centrifugez le tube de SARS-CoV-2 UM Amp Buffer contenant le colorant ROX déposé au fond du tube.
- 4. Pour une plaque QuantStudio 5 Dx pleine (96 puits), préparez un mélange d'aliquote des SARS-CoV-2 Amp Primers avec le SARS-CoV-2 Internal Control.
	- 4a. Transférez le volume requis de SARS-CoV-2 Amp Primers et de SARS-CoV-2 Internal Control conformément au [Tableau](#page-44-0) 14 dans un nouveau tube non PCR de 1,5 ml.
	- 4b. Bouchez le tube et retournez-le 3 fois ou passez-le au vortex par impulsions pendant 3 à 5 s.
	- 4c. Centrifugez le tube de SARS-CoV-2 Amp Primers contenant le CI pour que la solution se dépose au fond du tube.

<span id="page-44-0"></span>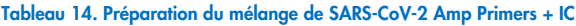

<span id="page-44-1"></span>Tableau 15. Préparation du mélange réactionnel

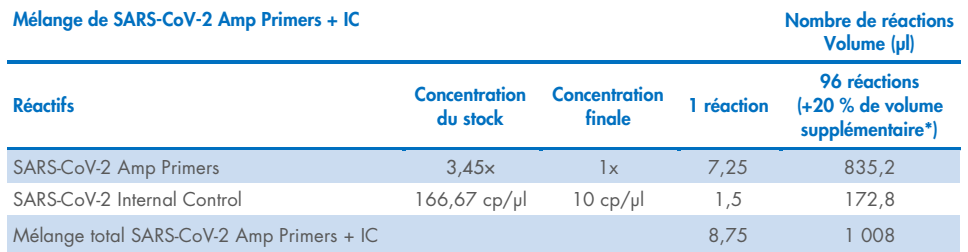

\* Remarque : ajustez les volumes de SARS-CoV-2 Amp Primers et de SARS-CoV-2 Internal Control selon le nombre d'échantillons à tester. Ajoutez éventuellement un volume supplémentaire pour compenser le volume mort.

5. Préparez un mélange réactionnel comme indiqué dans le [Tableau](#page-44-1) 15 puis mélangez bien en retournant le tube 3 fois.

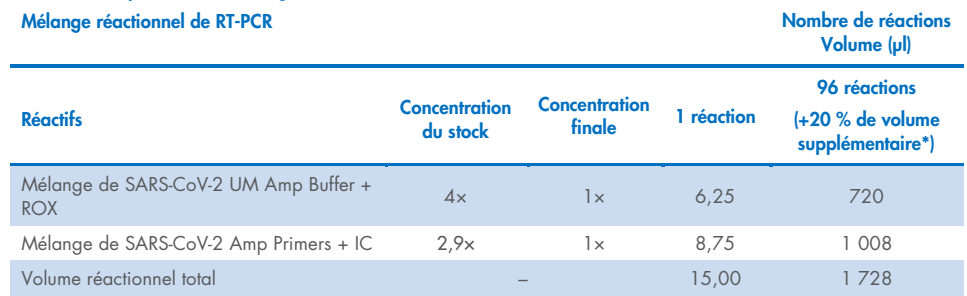

**\*** Remarque : ajustez les volumes de SARS-CoV-2 UM Amp Buffer et de SARS-CoV-2 Amp Primers selon le nombre d'échantillons à tester. Ajoutez éventuellement un volume supplémentaire pour compenser le volume mort.

- 6. Ajoutez 8 µl d'eau sans nucléase dans le puits attribué au contrôle sans extraction.
- 7. Ajoutez 10 µl d'eau sans nucléase dans le puits attribué au contrôle sans matrice.
- 8. Ajoutez 2 μl de SARS-CoV-2 UM Prep Buffer dans chaque puits attribué au contrôle sans extraction et dans les échantillons préparés.
- 9. Ajoutez 8 µl d'échantillon préparé dans un puits contenant le SARS-CoV-2 UM Prep Buffer. Mélangez la solution par pipetage répété 5 fois.
- 10. Ajoutez 15 µl du mélange réactionnel préparé à l'étape 5 dans les puits dédiés aux échantillons et aux contrôles [\(Figure](#page-46-0) 6 donnée en exemple). Mélangez la solution par pipetage répété 5 fois.
- 11. Chargez 10 µl de SARS-CoV-2 Positive Control dans le puits qui convient. Mélangez la solution par pipetage répété 5 fois.
- 12. Fermez bien la plaque de PCR pour éviter toute contamination croisée. Veillez à appliquer une pression uniforme sur l'intégralité de la plaque pour assurer une fermeture hermétique de chacun des puits.
- 13. Centrifugez brièvement la plaque de PCR afin de rassembler le liquide au fond du puits.
- 14. Première utilisation : le modèle doit être généré dans le logiciel QuantStudio 5 Dx TD version 1.0.1 ou supérieure et être publié avant le début du cycle d'exécution dans le logiciel QuantStudio 5 Dx IVD. Configurez le modèle en conséquence :

Remarque : sous l'onglet Properties (Propriétés), configurez le Experiment type (Type d'expérience) sur Standard Curve (Courbe étalon) et le Run mode (Mode d'exécution) sur Standard.

Remarque : sous l'onglet Method (Méthode), configurez le programme de real-time RT-PCR pour 25 µl de volume réactionnel [\(Tableau 16\)](#page-46-1).

Remarque : l'acquisition des données doit être réalisée pendant l'étape de renaturation/élongation.

Remarque : sous l'onglet Plate (Plaque), sélectionnez ROX comme Passive Reference (Référence passive) puis configurez FAM, VIC et Cy5 comme cibles sans quencher (sélectionnez None [Aucun]).

Remarque : consultez le *mode d'emploi du QuantStudio 5 Dx* pour plus de détails.

- 15. Dans le logiciel QuantStudio 5 Dx IVD, chargez le modèle créé précédemment à l'étape 14. Sélectionnez les puits utilisés et appliquez les cibles FAM, VIC et Cy5.
- 16. Placez la plaque dans le cycleur en temps réel (un exemple de disposition des plaques de PCR est présenté sur la [Figure](#page-46-0) 6).
- 17. Démarrez le cycle d'exécution.

18. Au terme du cycle d'exécution, analysez les résultats (voir la section [Résultats\)](#page-47-0).

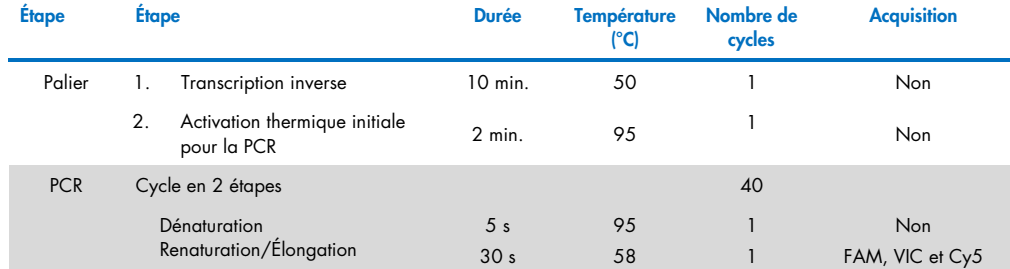

### <span id="page-46-1"></span>Tableau 16. Programme SARS-CoV-2 Prep&Amp UM pour le QuantStudio 5 Dx

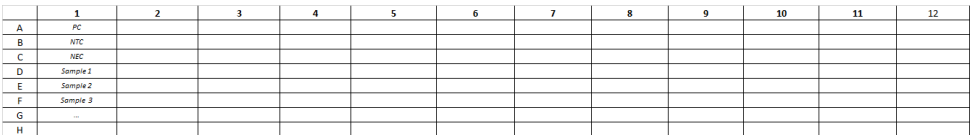

<span id="page-46-0"></span>Figure 6. Exemple de disposition des plaques sur le QuantStudio 5 Dx

# <span id="page-47-0"></span>Résultats

# Analyse sur le RGQ MDx 5plex HRM

Sur le RGQ MDx 5plex HRM, les données sont analysées à l'aide du logiciel Rotor-Gene Q version 2.3.1 (ou supérieure) conformément aux consignes du fabricant (Manuel d'utilisation Rotor-Gene Q MDx, révision 7, septembre 2018).

Pour l'analyse de données, la fonction permettant d'écourter des cycles doit être utilisée [\(Figure](#page-47-1) 7) : ouvrez le Cycling A.Green du canal brut. Allez à Options > Crop Start Cycles (Écourter les cycles de démarrage) puis saisissez 5 dans la boîte de dialogue. Un nouveau canal baptisé Cycling A(from 5).Green est généré. Vous devez procéder de même pour les canaux bruts Red et Yellow afin de générer les canaux Cycling A(from 5).Red et Cycling A(from 5).Yellow.

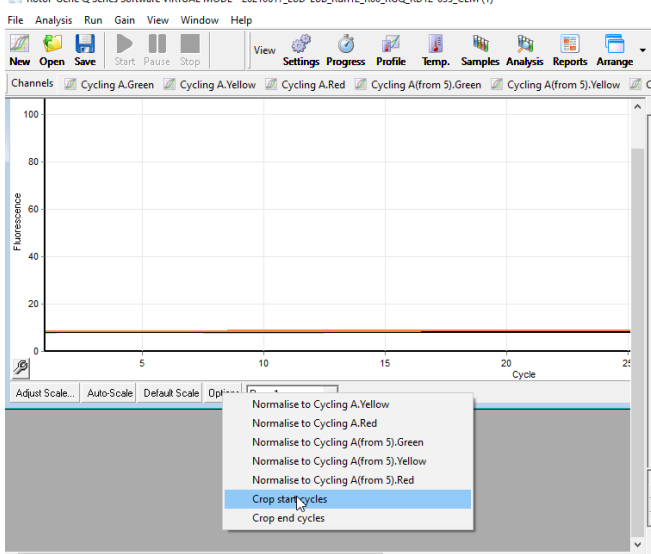

Rotor-Gene O Series Software VIRTUAL MODE - 20210617 LoD-LoB Run12 R00 RGO RD12-035 CLM (1)

<span id="page-47-1"></span>Figure 7. Capture d'écran de la fonction permettant d'écourter des cycles pour l'analyse des cycles du RGQ MDx 5plex HRM

Ouvrez le menu d'analyse ([Figure](#page-48-0) 8) et pour chaque canal Cycling A(from 5) généré, appliquez les paramètres d'analyse suivants pour assurer la cohérence entre les différentes analyses [\(Tableau](#page-48-1) 17).

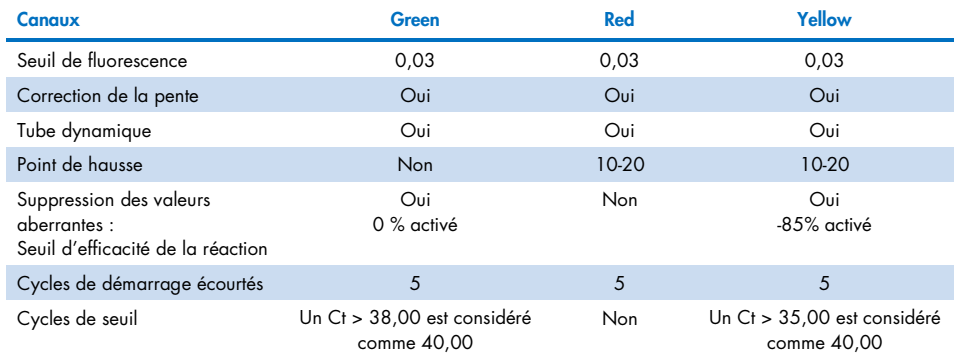

#### <span id="page-48-1"></span>Tableau 17. Paramètres d'analyse pour le RGQ MDx 5plex HRM

Dans le logiciel RGQ, les résultats du cycle d'exécution apparaissent dans la grille des résultats de quantification qui s'ouvre en cours d'analyse. Vous pouvez exporter les données au format CSV (fichier .csv) : dans la fenêtre du logiciel RGQ, sélectionnez File (Fichier) > save as (enregistrer sous) > Excel analysis sheet (Feuille d'analyse Excel). Veillez à sélectionner tous les échantillons avant d'exporter les résultats [\(Figure](#page-48-0) 8).

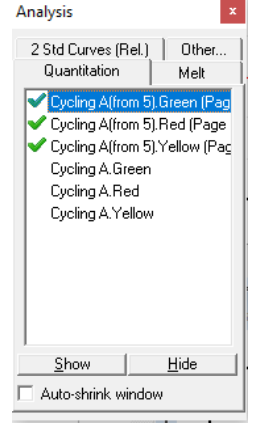

<span id="page-48-0"></span>Figure 8. Capture d'écran des canaux sélectionnés pour l'application des paramètres d'analyse et l'exportation des résultats (analyse des cycles du RGQ MDx 5plex HRM).

# Analyse sur le ABI 7500 Fast Dx

Sur le ABI 7500 Fast Dx, les données sont analysées à l'aide du logiciel 7500 Fast System version 1.4.1 (ou supérieure) conformément aux consignes du fabricant. Sous l'onglet setup (configuration), sélectionnez le groupe de puits ou la plaque entière figurant dans l'analyse puis faites un clic droit pour ouvrir les fenêtres d'inspecteur de puits. Les 3 fluorophores (FAM, VIC et Cy5) doivent être sélectionnés et ROX doit être sélectionné comme Passive reference (Référence passive). Les paramètres suivants sont nécessaires pour assurer la cohérence entre les différentes analyses [\(Tableau](#page-49-0) 18).

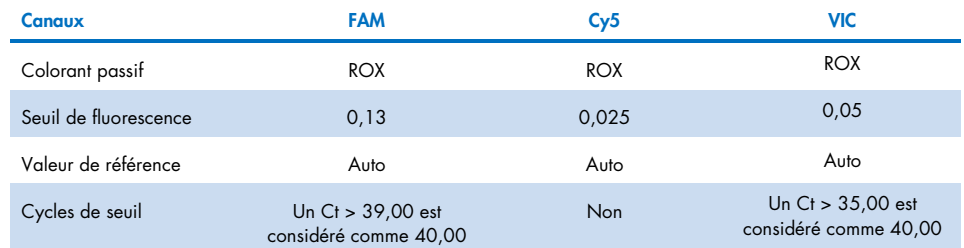

#### <span id="page-49-0"></span>Tableau 18. Paramètres d'analyse pour le ABI 7500 Fast Dx

Dans le logiciel ABI SDS, les valeurs de Ct d'un groupe sélectionné de puits ou de la plaque entière figurent dans la feuille **data** (données) de la section principale Results (Résultats). Vous pouvez exporter les données au format CSV (fichier .csv) : dans la fenêtre du logiciel SDS, sélectionnez File (Fichier) > Export (Exporter) > Results (Résultats) (l'élément de menu Ct peut également être sélectionné). Sélectionnez le format du fichier exporté .csv.

# Analyse sur le CFX96 Dx

Sur le CFX96 Dx, les données sont analysées à l'aide du logiciel CFX Manager Dx version 3.1.3090.1022 (ou supérieure) conformément aux consignes du fabricant. FAM, HEX et Cy5 doivent être sélectionnés pour tous les puits utilisés dans l'expérience. Les paramètres suivants sont nécessaires pour assurer la cohérence entre les différentes analyses [\(Tableau](#page-50-0) 19).

#### <span id="page-50-0"></span>Tableau 19. Paramètres d'analyse pour le CFX96 Dx

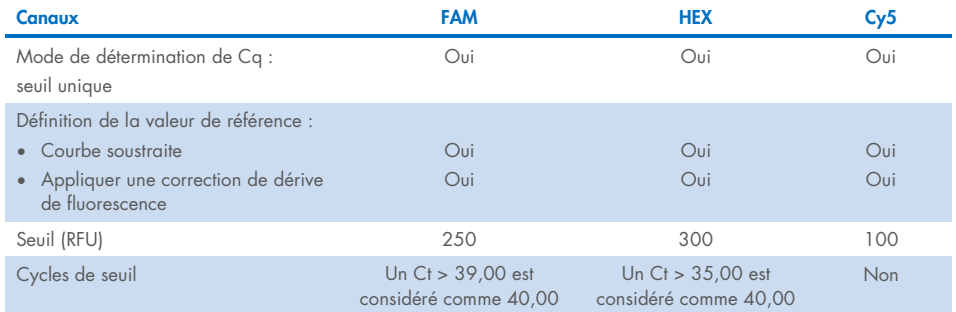

Dans le logiciel CFX Manager Dx, les valeurs de Ct (appelées Cq dans le logiciel) d'un groupe sélectionné de puits ou de la plaque entière figurent sur la feuille de données de la section Quantification Data (Données de quantification). Les données peuvent être exportées au format CSV (.csv) en sélectionnant Export (Exporter) > Custom Export (Personnaliser l'exportation) et en définissant les paramètres conformément à la [Figure](#page-50-1) 9.

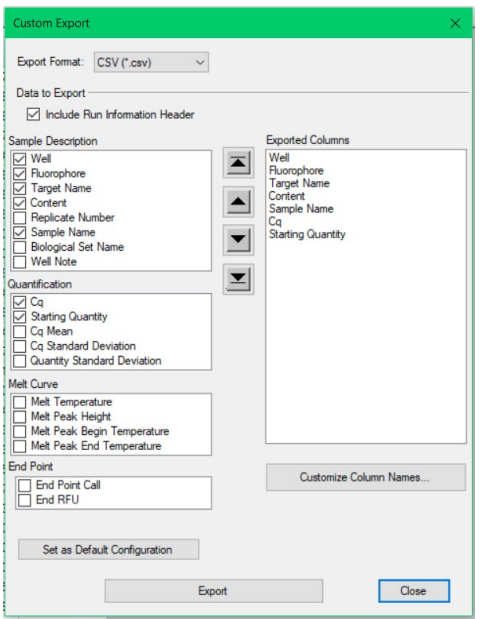

<span id="page-50-1"></span>Figure 9. Paramètres de fichier de données brutes pour le CFX96 Dx

# Analyse sur le cobas z 480

Sur le cobas z 480, les données sont analysées à l'aide du logiciel LightCycler 480 UDF version 2.0.0 (ou supérieure) conformément aux consignes du fabricant. Créez un sousensemble d'échantillons, uniquement avec les puits utilisés dans l'expérience. Pour chaque canal, créez une page d'analyse Abs Quant/Fit Points (Quant. abs./Ajuster aux points) puis utilisez les paramètres suivants pour la cohérence entre les différentes expériences [\(Tableau](#page-51-0) 20).

<span id="page-51-0"></span>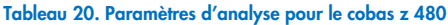

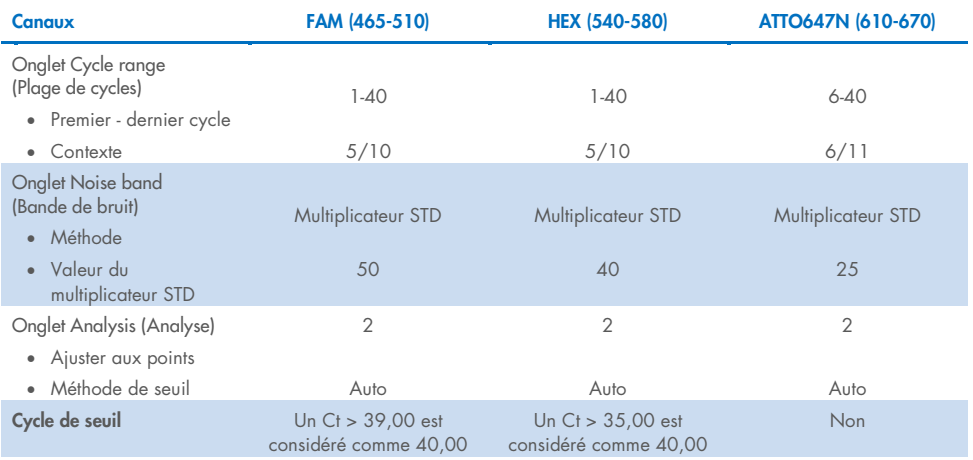

Dans le logiciel LightCycler 480 UDF version 2.0.0 (ou supérieure), les valeurs de Ct (appelées Cp dans le logiciel) d'un groupe sélectionné de puits ou de la plaque entière figurent dans la section **analysis** (analyse) [\(Figure](#page-52-0) 10). Les données peuvent être exportées en fichier texte (.txt) par canal en faisant un clic droit sur le tableau des résultats puis en sélectionnant Export table (Exporter le tableau).

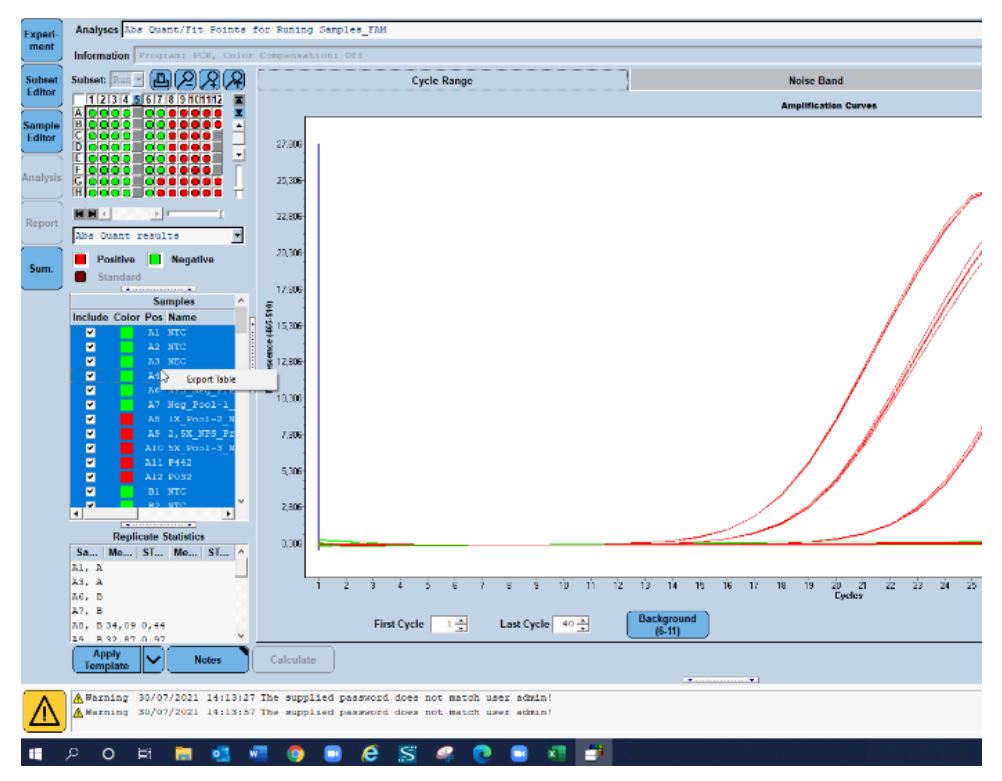

<span id="page-52-0"></span>Figure 10. Capture d'écran des données exportées dans le logiciel LightCycler 480 UDF version 2.0.0 (ou supérieure).

# Analyse sur le QuantStudio 5 Dx

Sur le QuantStudio 5 Dx, les données sont analysées à l'aide du logiciel QuantStudio 5 Dx IVD version 1.0.1 (ou supérieure) conformément aux consignes du fabricant. Dans la fenêtre Assign Targets and Samples (Attribuer les cibles et les échantillons), les 3 fluorophores (FAM, VIC et Cy5) doivent être sélectionnés pour tous les puits utilisés dans l'expérience, et ROX doit être sélectionné comme Passive reference (Référence passive). Les paramètres suivants sont nécessaires pour assurer la cohérence entre les différentes analyses [\(Tableau](#page-53-0) 21).

#### <span id="page-53-0"></span>Tableau 21. Paramètres d'analyse pour le QuantStudio 5 Dx

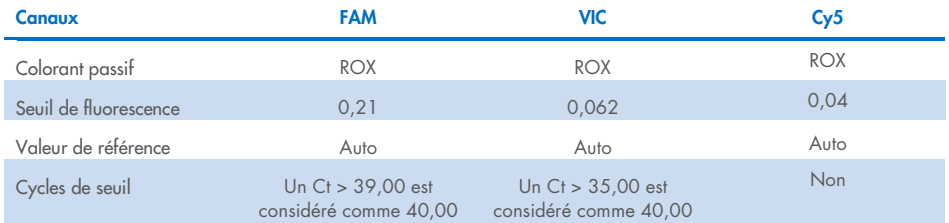

Les données peuvent être exportées au format feuille de calcul ou texte (.xls, .xlsx, .txt). Sous l'onglet Export (Exporter) de la fenêtre du logiciel QuantStudio 5 Dx IVD, sélectionnez toutes les options de la section content (contenu) puis l'option unify the above content into one file (unifier le contenu ci-dessus dans un fichier).

# Interprétation des résultats

Le contrôle positif (CP), les gènes N1 et N2 sont détectés dans le canal de fluorescence Green avec le RGQ MDx 5plex HRM ou dans le canal de fluorescence FAM sur le ABI 7500 Fast Dx, le CFX96 Dx, le cobas z 480 et le QuantStudio 5 Dx.

Le contrôle d'échantillons, composé de la RNase P, est détecté dans le canal de fluorescence Yellow avec le RGQ MDx 5plex HRM ou dans le canal de fluorescence VIC/HEX avec le ABI 7500 Fast Dx, le CFX96 Dx, le cobas z 480 et le QuantStudio 5 Dx. Chaque échantillon clinique doit afficher une amplification du contrôle d'échantillons. Dans le CP, une amplification Yellow peut être observée malgré l'absence de séquences humaines. Dans ce cas, un signal dans le canal Yellow du CP peut être ignoré car le signal de fluorescence intense dans le canal Green peut atteindre le canal Yellow. Le contrôle interne (CI) est inclus aux SARS-CoV-2 Amp Primers. Il est détecté dans le contrôle sans matrice (No Template Control, NTC), le contrôle sans extraction (No Extraction Control, NEC), le contrôle positif (CP) et les échantillons cliniques avec le canal de fluorescence Red sur le RGQ MDx 5plex HRM ou dans le canal de fluorescence Cy5/ATTO647N avec le ABI 7500 Fast Dx, le CFX96 Dx, le cobas z 480 et QuantStudio 5 Dx. Pour qu'un cycle de real-time RT-PCR soit valide, il faut que les contrôles CP, NTC et NEC agissent comme indiqué dans le [Tableau](#page-54-0) 22 et le [Tableau](#page-55-0) 23.

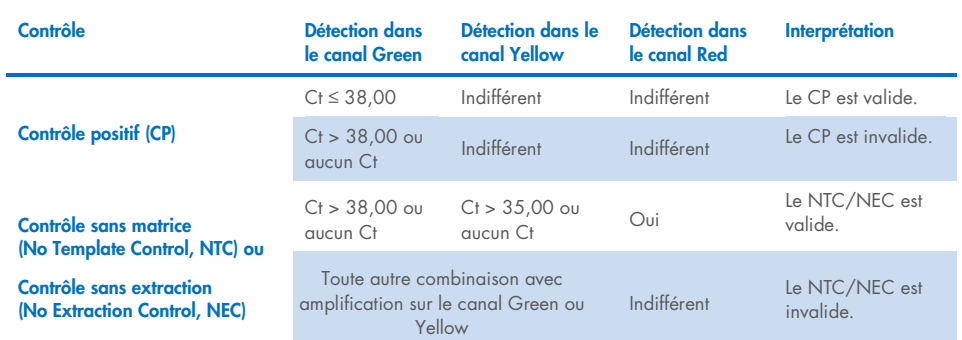

#### <span id="page-54-0"></span>Tableau 22. Critères de validité du cycle d'exécution et interprétation des résultats pour le RGQ MDx 5plex HRM

<span id="page-55-0"></span>Tableau 23. Critères de validité du cycle d'exécution et interprétation des résultats pour les instruments de real-time RT-PCR ABI 7500 Fast Dx, CFX96 Dx, cobas z 480 et QuantStudio 5 Dx

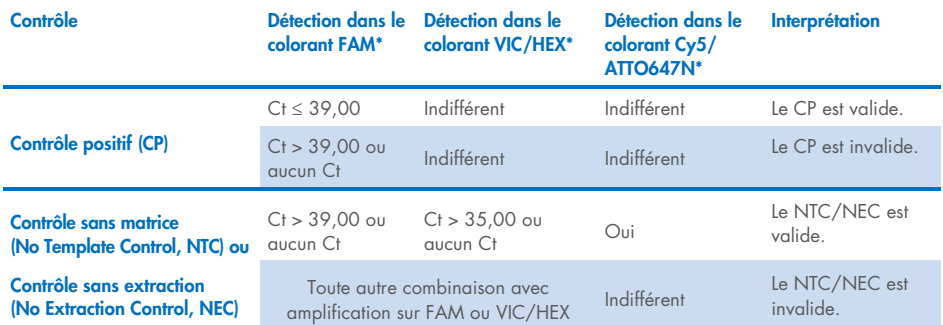

Pour valider les échantillons testés, les échantillons doivent être amplifiés et détectés comme prévu.

#### Tableau 24. Critères de validité de l'échantillon et interprétation des résultats pour le RGQ MDx 5plex HRM

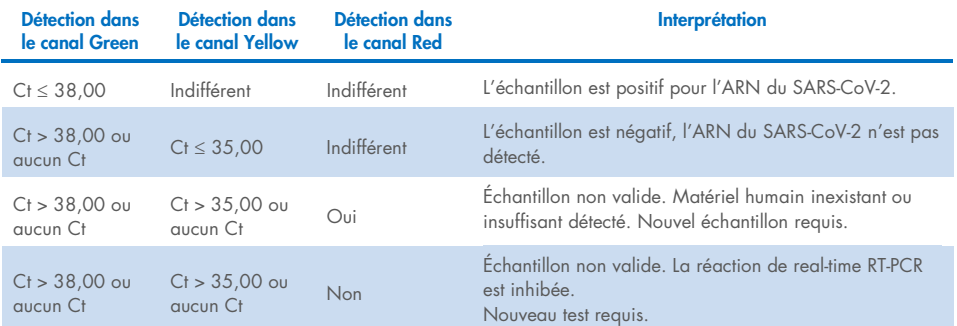

Tableau 25. Critères de validité de l'échantillon et interprétation des résultats pour les instruments de real-time RT-PCR ABI 7500 Fast Dx, CFX96 Dx, cobas z 480 et QuantStudio 5 Dx.

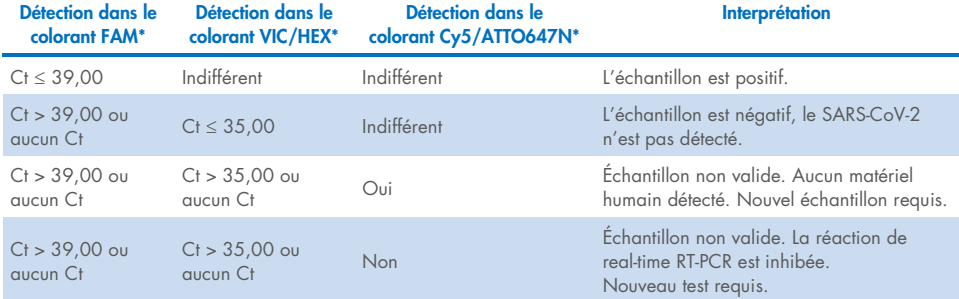

# **Limitations**

- Pour utilisation diagnostique *in vitro* uniquement.
- Les résultats du *artus* SARS-CoV-2 Prep&Amp UM Kit ne doivent pas être le seul élément sur lequel se fondent le diagnostic, le traitement ou les autres décisions de prise en charge du patient. Des résultats négatifs n'écartent pas pour autant une infection au SARS-CoV-2 et les décisions de prise en charge du patient ne doivent en aucun cas être fondées sur ce seul élément.
- L'utilisation de ce produit est réservée à un personnel spécialement formé aux procédures de diagnostic *in vitro*.
- Pour des résultats de PCR optimaux, il convient de respecter scrupuleusement le manuel d'utilisation de la plate-forme de real-time RT-PCR (Rotor-Gene Q 5-plex HRM MDx, ABI 7500 Fast Dx, CFX96 Dx, cobas z 480 ou QuantStudio 5 Dx).
- Il convient de porter une attention particulière aux dates de péremption imprimées sur l'emballage et les étiquettes de tous les composants. N'utilisez pas de composants périmés.
- Les performances de ce test n'ont pas été établies pour des échantillons de salive de patients sans aucun signe ni symptôme d'infection respiratoire.
- Pour éviter un résultat faux négatif si un échantillon clinique faiblement positif est testé avec des traces de sang observées dans le tube, cela doit être consigné, et si l'échantillon donne un résultat négatif avec le *artus* SARS-CoV-2 Prep&Amp UM Kit, il doit être de nouveau prélevé sur le patient et de nouveau testé avec le *artus* SARS-CoV-2 Prep&Amp UM Kit.

# Caractéristiques de performances

# Sensibilité analytique (Limite de détection)

La sensibilité analytique, ou limite de détection, est la concentration la plus faible à laquelle ≥ 95 % des échantillons testés génèrent un résultat positif. La limite de détection (Limit of detection, LoD) a été évaluée en analysant des dilutions en série d'échantillons nasopharyngés négatifs sur écouvillons préparés et d'échantillons de salive non diluée liquéfiés préparés avec des stocks de titre élevé de particules virales inactivées obtenues auprès de fournisseurs professionnels (ZeptoMetrix®). Deux pools d'échantillons ont été utilisés pour chaque échantillon pour les expériences de limite de détection. Pour confirmer la concentration de la limite de détection établie, le taux de détection de tous les réplicats doit être ≥ 95 % (au moins 19/20 réplicats doivent générer un signal positif).

La concentration de la limite de détection a été vérifiée sur des échantillons nasopharyngés sur écouvillons et des échantillons de salive non diluée sur les plates-formes de real-time RT-PCR indiquées (RGQ MDx, ABI 7500 Fast Dx, CFX96 Dx, QuantStudio 5 Dx et cobas z 480).

## Échantillons nasaux, oropharyngés et nasopharyngés

La limite de détection est déclarée à 950 cp/ml pour le RGQ MDx, le ABI 7500 Fast Dx, le CFX96 Dx et le QuantStudio 5 Dx, et à 475 cp/ml pour le cobas z 480 (voir [Tableau](#page-58-0) 26).

## Échantillons de salive non diluée

La limite de détection est déclarée à 950 cp/ml pour le RGQ MDx et à 1 200 cp/ml pour le ABI 7500 Fast Dx, le cobas z 480, le QuantStudio 5 Dx et le CFX96 Dx (voir [Tableau](#page-58-0) 26).

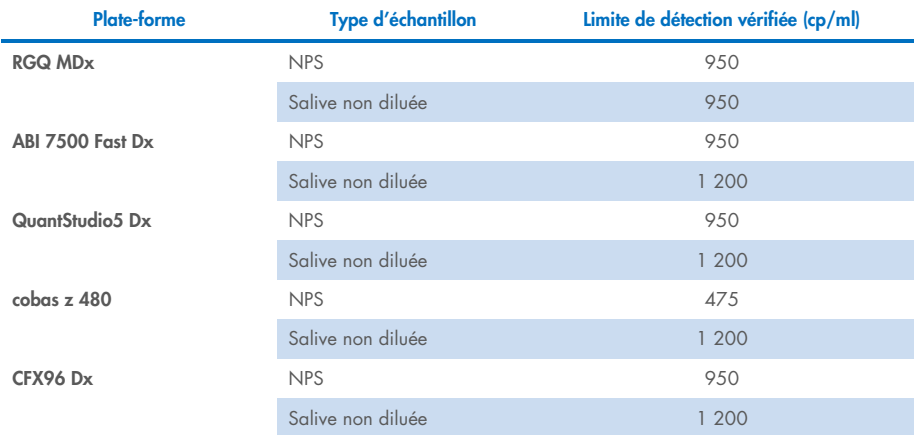

#### <span id="page-58-0"></span>Tableau 26. Synthèse des résultats de la limite de détection pour chaque plate-forme de real-time RT-PCR

# Études de spécificité analytique (inclusivité et exclusivité/réactivité croisée)

## Inclusivité

L'inclusivité des amorces et sondes d'amplification *artus* SARS-CoV-2 Amp Primers and Probes a été évaluée avec une analyse *in silico* sur des séquences de la base de données GISAID (www.gisaid.org). Un total de 722 488 séquences (disponibles au 23/03/2021) ont été analysées sur COVID CG ([https://covidcg.org](https://covidcg.org/)), d'après les métadonnées GISAID. Les séquences ont été alignées sur la [séquence de référence](https://www.ncbi.nlm.nih.gov/nuccore/MN996528) WIV04 (100 % identique à Wuhan-Hu-1[/NC\\_045512.2,](https://www.ncbi.nlm.nih.gov/nuccore/NC_045512.2) sauf pour la longueur de la queue de polyadénylation [poly-A]) et les variations d'un seul nucléotide (single nucleotide variation, SNV) ont été analysées dans la région du génome ciblée par les amorces et sondes du artus SARS-CoV-2 Prep&Amp UM Kit. La prévalence des SNV identifiées est restée en deçà de 1 %, de même que la fréquence des mutations co-existantes. Il n'existait aucune SNV sur les derniers 1 à 3 nucléotides à partir de l'extrémité 3' dans les oligonucléotides correspondants, ce qui aurait eu un impact sur les performances. Le *artus* SARS-CoV-2 Prep&Amp UM Kit est considéré comme fiable pour détecter 100 % des séquences représentées.

## Exclusivité/Réactivité croisée

## Analyse *in silico*

L'exclusivité des amorces et sondes d'amplification *artus* SARS-CoV-2 Amp Primers and Probes a été évaluée avec une analyse *in silico* sur des séquences de la banque de données NCBI. L'analyse *in silico* a démontré que certains des agents pathogènes testés avaient plus de 80 % d'homologie avec l'une des amorces ou sondes *artus* SARS-CoV-2. Parmi eux, on trouve *Candida albicans*, SARS-CoV-1, *Streptococcus pyogenes* et *Streptococcus salivarius. Pseudomonas aeruginosa* présentait moins de 80 % d'homologie avec l'une des amorces/sondes du dosage SARS-CoV-2. Néanmoins, les amorces et sondes d'amplification *artus* SARS-CoV-2 Amp Primers and Probes n'ont démontré aucune possible amplification avec les différentes séquences de la base de données nr/nt NCBI.

Au total, 36 souches bactériennes, virales et fongiques [\(Tableau](#page-59-0) 27) ont été analysées par PCR *in silico* avec une taille d'amplicon potentielle limitée à 500 pb. Les séquences d'agents pathogènes ont été collectées dans la base de données NCBI, mais aucun de ces agents pathogènes n'a montré d'amplification *in silico*. Le [Tableau](#page-59-0) 27 présente la liste des agents pathogènes testés in silico.

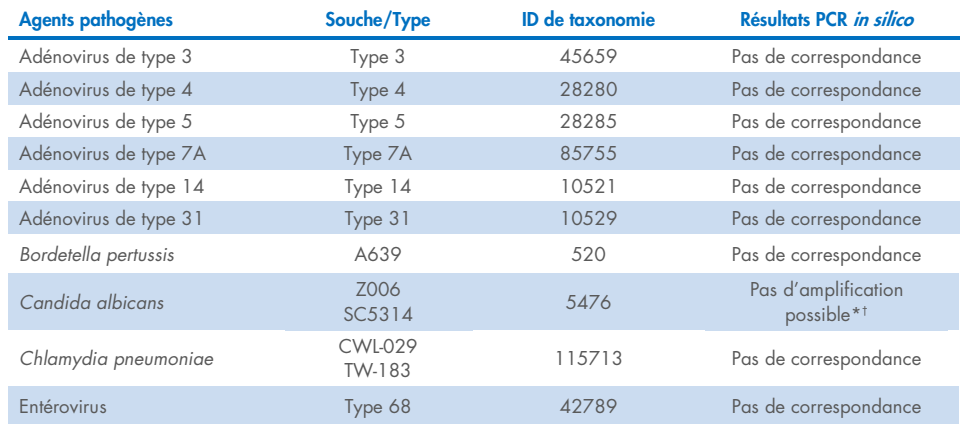

#### <span id="page-59-0"></span>Tableau 27. Liste des agents pathogènes testés in silico.

\* La correspondance de la séquence avec l'une des amorces/sondes a montré < 80 % d'homologie.

† La correspondance de la séquence avec l'une des amorces/sondes a montré ≥ 80 % d'homologie.

(Suite page suivante)

#### [Tableau](#page-59-0) 27. (Suite de la page précédente))

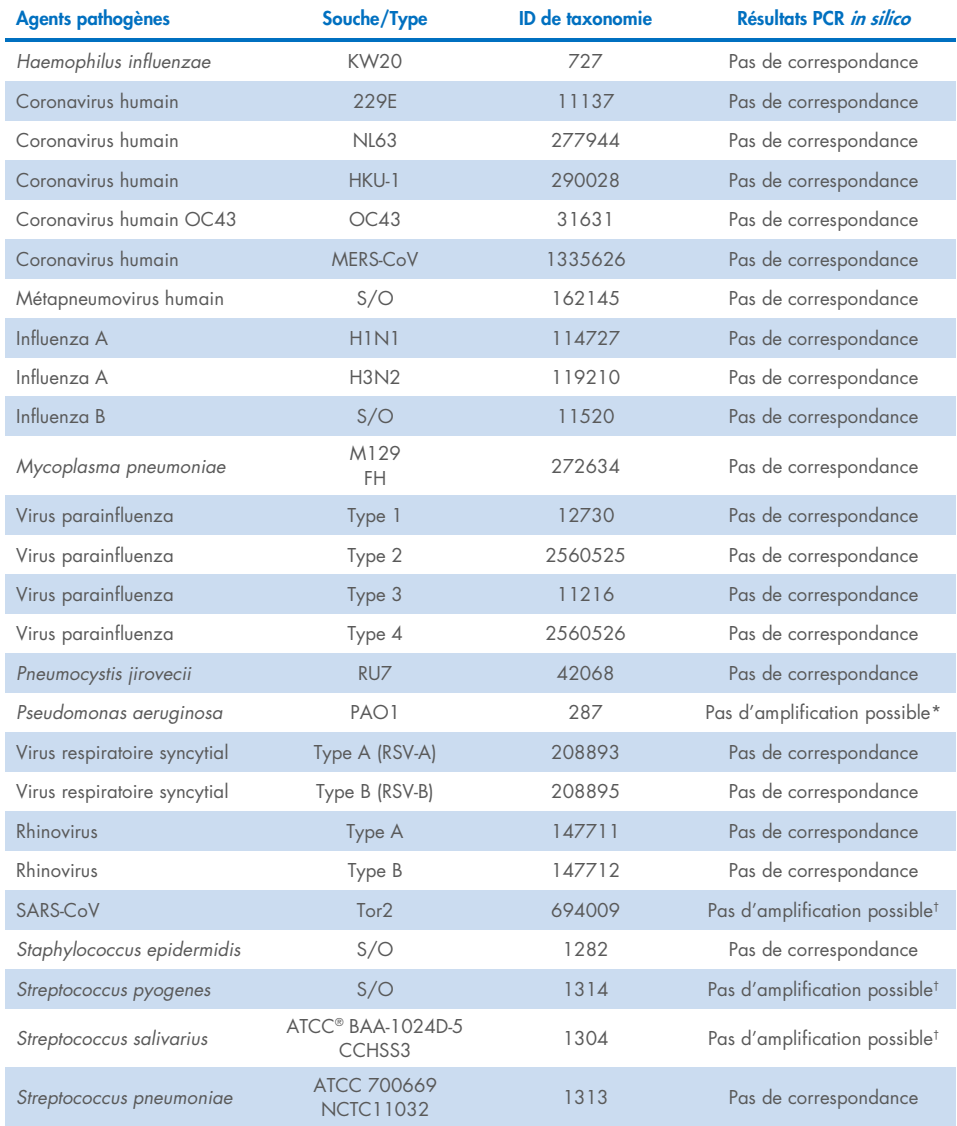

\* La correspondance de la séquence avec l'une des amorces/sondes a montré < 80 % d'homologie.

† La correspondance de la séquence avec l'une des amorces/sondes a montré ≥ 80 % d'homologie.

#### Analyse *in vitro*

La réactivité croisée avec les agents pathogènes affichant une homologie de ≥ 80 % avec les SARS-CoV-2 Amp Primers dans l'analyse in silico a été vérifiée *in vitro*. Les échantillons ont été préparés en ajoutant des organismes réactifs croisés potentiels dans une matrice d'échantillons nasopharyngés sur écouvillons à 10<sup>6</sup> cp/ml, sauf pour le SARS-CoV-1 qui a été testé non dilué conformément aux recommandations du fournisseur. Aucun de ces agents pathogènes n'a montré de réactivité croisée *in vitro*.

Les interférences microbiennes du dosage *artus* SARS-CoV-2 Prep&Amp UM Kit ont été évaluées *in vitro* sur un panel d'agents pathogènes [\(Tableau](#page-61-0) 28). Les échantillons ont été préparés en ajoutant au maximum 5 agents pathogènes - à 105 TCID50/ml pour les cibles virales, 106 cp/ml pour les cibles bactériennes et fongiques ou à la concentration maximale possible en fonction de la concentration du stock - dans des échantillons nasopharyngés sur écouvillons négatifs additionnés de particules de SARS-CoV-2 inactivées à 2,87 × la limite de détection (Zeptometrix). Les NATtrol™ Panels et le SARS-CoV-1 ont été directement additionnés de particules virales de SARS-CoV-2 inactivées (Zeptometrix) à 2,87 x la limite de détection. Les résultats de chaque pool de micro-organismes testés et les concentrations correspondantes sont résumés ci-dessous.

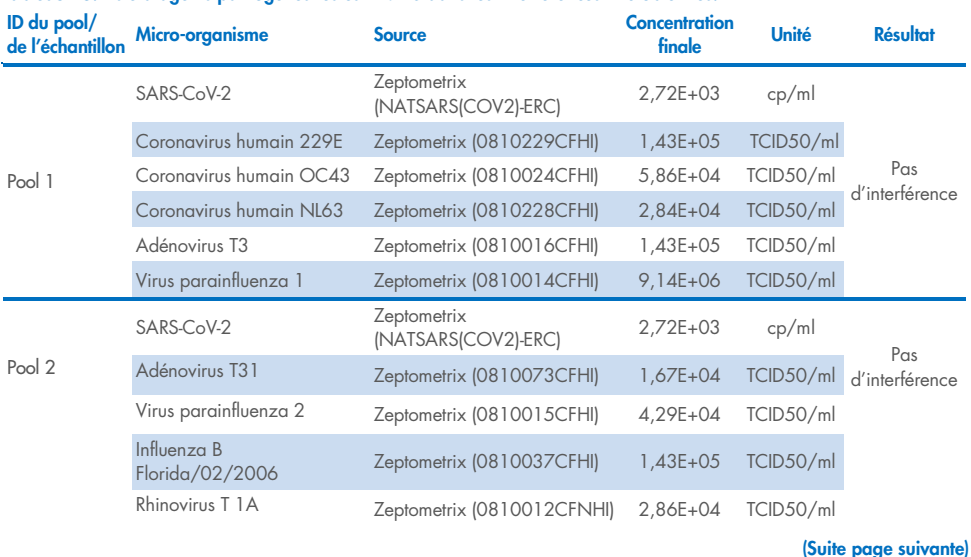

L[e Tableau](#page-61-0) 28 présente la liste des agents pathogènes testés dans les interférences microbiennes.

<span id="page-61-0"></span>Tableau 28. Liste d'agents pathogènes testés in vitro dans les interférences microbiennes.

### [Tableau](#page-61-0) 28 (Suite de la page précédente)

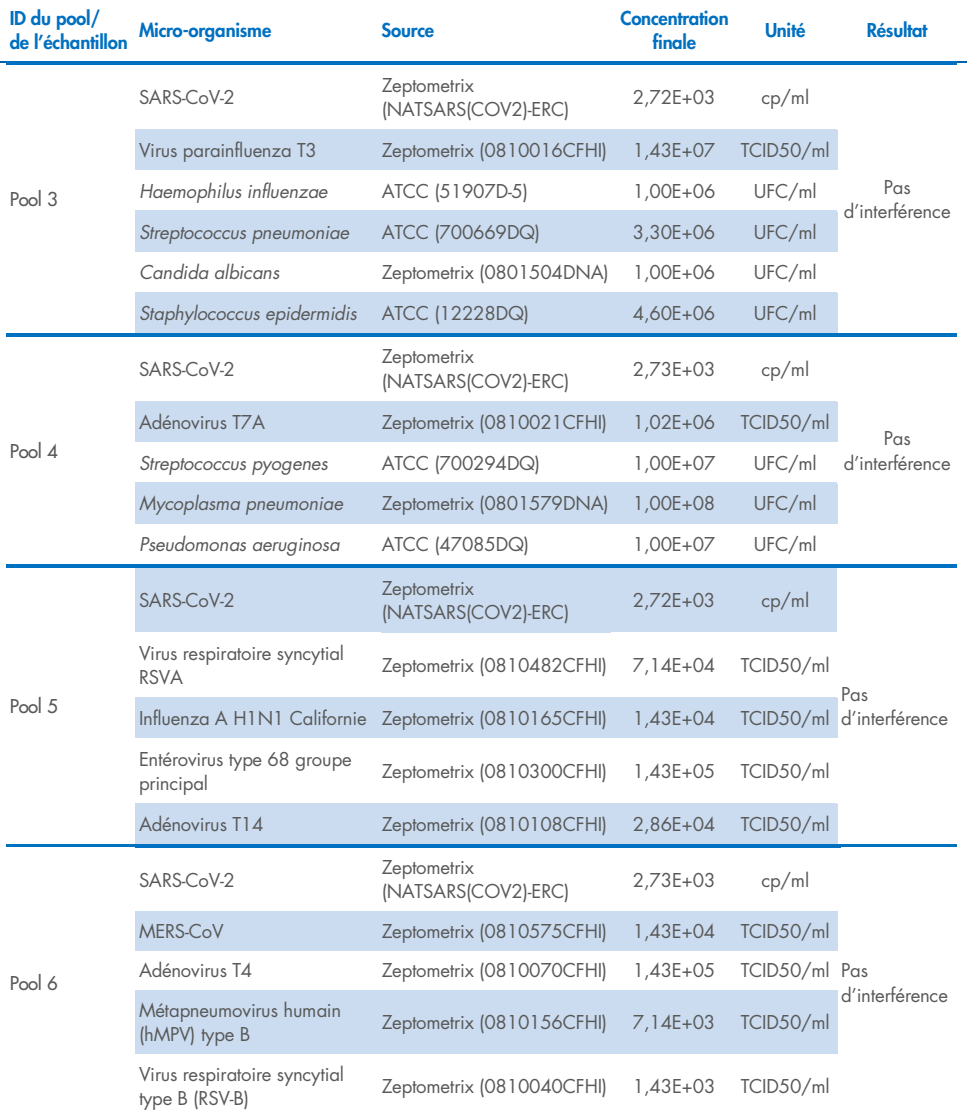

(Suite page suivante)

### [Tableau](#page-61-0) 28 (Suite de la page précédente)

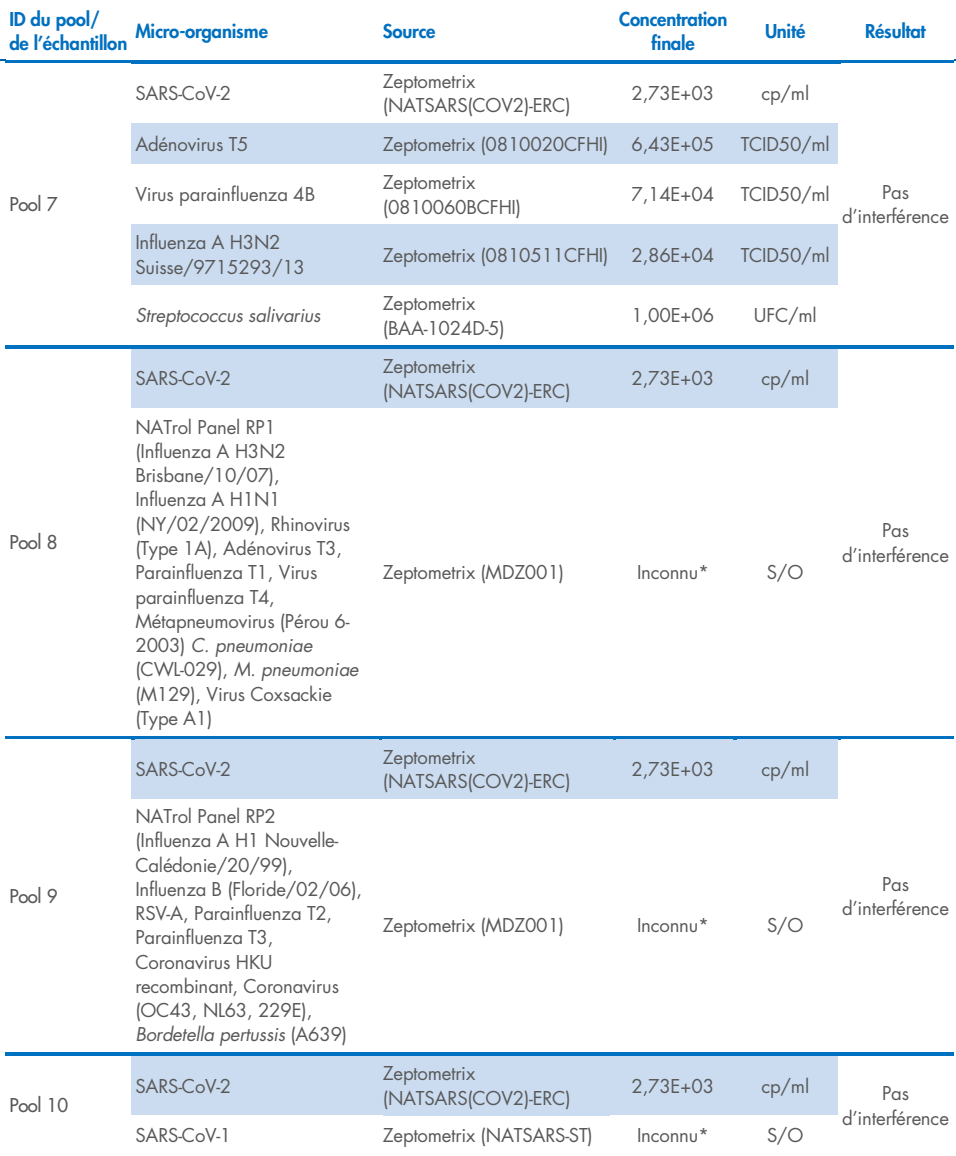

\* Concentration non communiquée par le fournisseur.

# Substances interférentes

## Échantillons nasaux, oropharyngés et nasopharyngés sur écouvillons

L'effet de substances interférentes supposées (pour les substances répertoriées dans le [Tableau](#page-64-0) 29) a été évalué sur les performances du *artus* SARS-CoV-2 Prep&Amp UM Kit. Les tests ont été réalisés sur 3 pools d'échantillons nasopharyngés sur écouvillons négatifs et 3 pools d'échantillons nasopharyngés sur écouvillons positifs additionnés de particules virales de SARS-CoV-2 inactivées à 4 × la limite de détection (Zeptometrix). Les expériences ont été effectuées sur la plate-forme RGQ MDx 5plex HRM (sur 4 instruments) par 1 opérateur avec 1 trousse pilote.

Chaque pool a été scindé en 2 pour tester la substance interférente dissoute dans un solvant (échantillon de test) ou le solvant seul (échantillon de contrôle). Les taux de détection dans les canaux de fluorescence Green et Red ont été comparés entre le test et ses échantillons de contrôle correspondants. En l'absence d'interférence, le test et ses échantillons de contrôle correspondants présentent le même taux de détection.

Le [Tableau](#page-64-0) 29 indique qu'aucune des substances testées n'a interféré avec les performances du *artus* SARS-CoV-2 Prep&Amp UM Kit dans le canal de fluorescence Green.

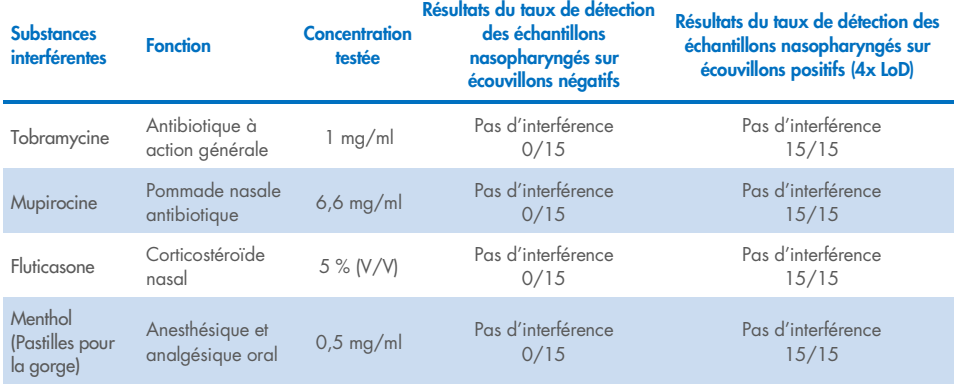

### <span id="page-64-0"></span>Tableau 29. Liste de substances interférentes et taux de détection obtenus dans le canal Green.

Suite page suivante

#### [Tableau](#page-64-0) 29 (suite de la page précédente)

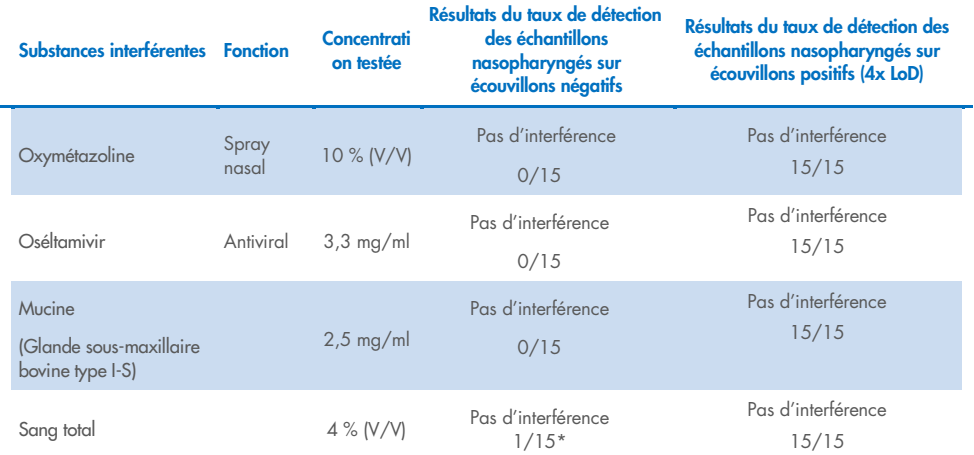

\* Une amplification correspondant à un artefact a été détectée.

## Échantillons de salive non diluée

L'effet de huit substances interférentes supposées (pour les substances répertoriées dans le [Tableau](#page-66-0) 30) a été évalué sur les performances du *artus* SARS-CoV-2 Prep&Amp UM Kit. Les tests ont été réalisés dans 1 pool d'échantillons de salive non diluée négatifs, qui a été divisé afin d'obtenir deux niveaux de dilution : (1) échantillons de salive non diluée négatifs et (2) échantillons de salive non diluée positifs artificiels (obtenus en ajoutant des particules virales de SARS-CoV-2 inactivées [Zeptometrix] à 3 × la limite de détection [3 600 cp/ml] dans le pool négatif). Les échantillons de salive non diluée ont été testés avec la plate-forme cobas z 480 par 3 opérateurs à l'aide d'un kit du commerce.

Pour chaque substance interférente, les réplicats d'échantillon ont été scindés en 2 pour tester la substance interférente dissoute dans un solvant (échantillon de test) ou le solvant seul (échantillon de contrôle). Les taux de détection dans les canaux de fluorescence Green, Red et Yellow ont été comparés entre le test et ses échantillons de contrôle correspondants. En l'absence d'interférence, le test et ses échantillons de contrôle correspondants présentent le même taux de détection.

En termes d'analyse qualitative (état de l'échantillon), les huit substances interférentes testées (voir [Tableau](#page-66-0) 30) n'ont aucun impact sur les résultats du *artus* SARS-CoV-2 Prep&Amp UM Kit pour les échantillons de salive positifs et négatifs.

Le [Tableau](#page-66-0) 30 indique qu'aucune des substances testées n'a interféré avec les performances du *artus* SARS-CoV-2 Prep&Amp UM Kit dans le canal de fluorescence Green.

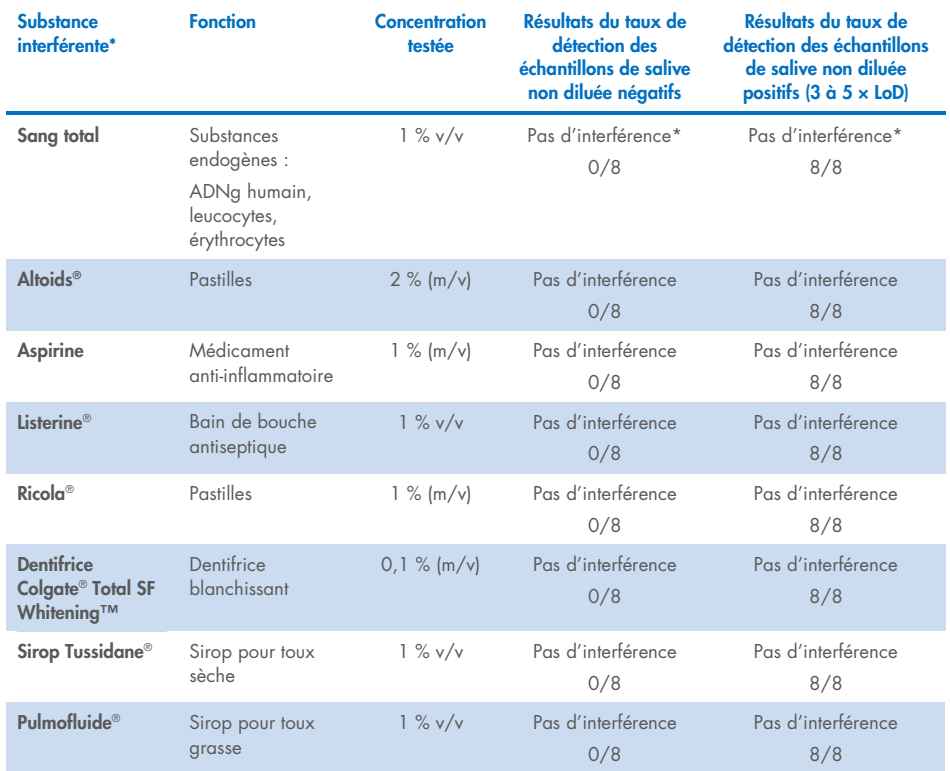

#### <span id="page-66-0"></span>Tableau 30. Liste de substances interférentes et taux de détection obtenus dans le canal Green.

\*Pour le sang total, un effet interférent a été observé pour la détection du CI dans le canal Red (10 à 40 % d'inhibition) sans incidence sur la validité de l'échantillon. Sur le canal Green, l'état de l'échantillon n'a pas été affecté par le sang total mais une légère déviation du Ct a été observée (moyenne 1,35 Ct après avec du sang total comparé à l'échantillon de contrôle).

Pour éviter un faux négatif si un échantillon clinique faiblement positif est testé avec des traces de sang observées dans le tube, cela doit être consigné, et si l'échantillon donne un résultat négatif avec le *artus* SARS-CoV-2 Prep&Amp UM Kit, la salive non diluée doit être de nouveau prélevée sur le patient et l'échantillon doit être de nouveau testé avec le *artus* SARS-CoV-2 Prep&Amp UM Kit.

# Étude de stabilité de l'échantillon

L'étude de stabilité de l'échantillon a été menée pour évaluer l'impact de diverses conditions de stockage des échantillons sur les résultats qualitatifs (analyse du taux de détection) et quantitatifs (analyse de la déviation du Ct) des *artus* SARS-CoV-2 Prep&Amp UM Kits. Les expériences ont été réalisées en analysant deux niveaux de dilution : (1) des échantillons négatifs et (2) des échantillons positifs artificiels obtenus en ajoutant des particules virales de SARS-CoV-2 inactivées (Zeptometrix). Afin de confirmer la stabilité des échantillons (salive et échantillons nasopharyngés sur écouvillons), il fallait que ≥ 95 % des réplicats donnent le même taux de détection et qu'il y ait une déviation du Ct ≤ 10 % par rapport à l'instant 0 pour chaque condition de stabilité.

## Échantillons nasaux, oropharyngés et nasopharyngés :

Les diverses conditions de stabilité testées figurent dans le [Tableau](#page-68-0) 31. Les tests ont été effectués avec 3 pools d'échantillons. Des échantillons NPS négatifs, des échantillons NPS positifs artificiels à 5 × la limite de détection (4 750 cp/ml) puis trois lots d'échantillons BRS1 (chaîne N2, 1 000 cp/10 µl), BRS2 (gBlock RNase P, 1 000 cp/10 µl) et BRS3 (chaîne N1, 1 000 cp/10 µl) ont été testés avec la plate-forme ABI 7500 Fast Dx.

D'après les résultats de l'analyse qualitative et quantitative, les conditions de stockage des échantillons NPS testées n'ont eu aucun impact sur le taux de détection (état détecté comme prévu) et n'ont pas entraîné de déviation notable du Ct dans les résultats du *artus* SARS-CoV-2 Prep&Amp UM Kit. Ainsi, les performances du kit se sont révélées stables sur l'ensemble des conditions de stockage des échantillons NPS testées (voi[r Tableau](#page-68-0) 31).

Le [Tableau](#page-68-0) 31 indique les conditions de stabilité des échantillons nasopharyngés.

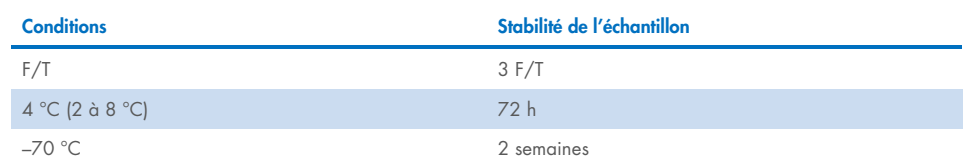

#### <span id="page-68-0"></span>Tableau 31. Conditions de stabilité des échantillons nasopharyngés.

## Échantillons de salive non diluée

Les diverses conditions de stabilité testées figurent dans le [Tableau](#page-68-1) 32. Les tests ont été effectués avec 2 pools d'échantillons. Des échantillons de salive non diluée négatifs et des échantillons de salive non diluée positifs artificiels à 3 × la limite de détection (3 600 cp/ml) ont été testés avec la plate-forme ABI 7500 Fast Dx.

D'après les résultats de l'analyse qualitative et quantitative, les conditions de stockage testées n'ont eu aucun impact sur le taux de détection (état détecté comme prévu) et n'ont pas entraîné de déviation notable du Ct dans les résultats du *artus* SARS-CoV-2 Prep&Amp UM Kit. Ainsi, les performances du kit se sont révélées stables sur l'ensemble des conditions de stockage des échantillons de salive non diluée testées.

Le [Tableau](#page-68-1) 32 indique les conditions de stabilité des échantillons de salive non diluée.

#### <span id="page-68-1"></span>Tableau 32. Conditions de stabilité des échantillons de salive non diluée

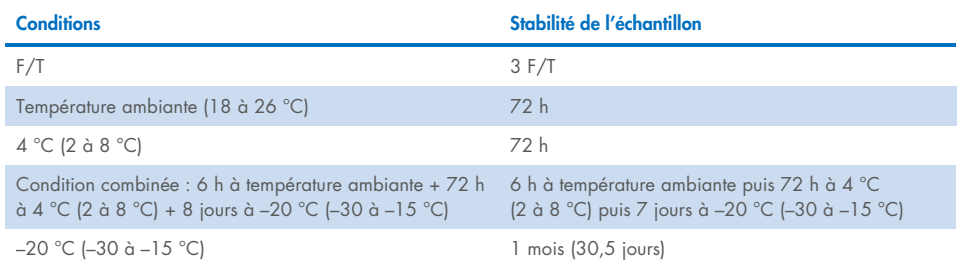

# Précision

L'étude de précision a évalué la reproductibilité (le même échantillon est répété dans différents cycles d'exécution et conditions : 5 jours, 3 lots de trousses, 3 opérateurs et 2 instruments) et la répétabilité (le même échantillon est répété dans les mêmes cycles d'exécution et conditions). Les tests ont été effectués sur des échantillons nasopharyngés sur écouvillons négatifs et des échantillons nasopharyngés sur écouvillons négatifs avec 5 × la limite de détection sur le RGQ MDx.

Pour chaque niveau de dilution, 204 points de données ont été collectés. Les données de répétabilité et de reproductibilité ont été utilisées pour déterminer l'écart-type (ET) et le coefficient de variation (Coefficient of variation, %CV) des cibles du SARS-CoV-2 dans les canaux Green, Yellow et Red. Le [Tableau](#page-69-0) 33 indique que le *artus* SARS-CoV-2 Prep&Amp UM Kit présente une précision globale de 0,63 ET (2,03 %CV) dans le canal Green, 0,54 ET (2,22 %CV) dans le Yellow et 1,28 ET (4,10 %CV) dans le Red.

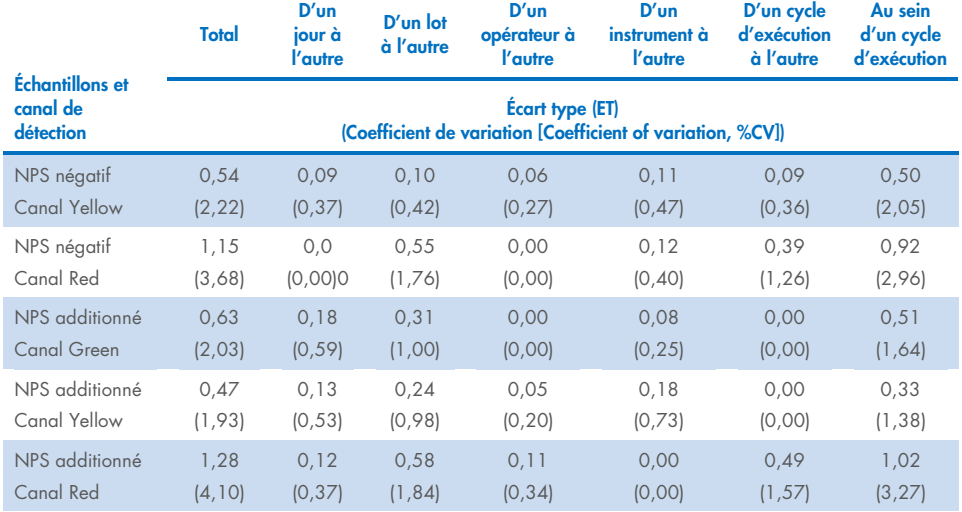

#### <span id="page-69-0"></span>Tableau 33. Écart-type et coefficient de variation du artus SARS-CoV-2 Prep&Amp UM Kit.

# Performances cliniques

## Échantillons nasopharyngés sur écouvillons

Les performances cliniques du dosage *artus* SARS-CoV-2 UM Prep&Amp ont été évaluées à l'aide d'échantillons rétrospectifs nasopharyngés sur écouvillons dans un milieu de transport, composés de 150 échantillons cliniques. Tous les échantillons ont été prélevés sur des patients montrant des signes et symptômes d'une infection au COVID-19 et ont été congelés avant utilisation.

La validation clinique a été effectuée sur le ABI 7500 Fast Dx. Le [Tableau](#page-70-0) 34 présente les performances du *artus* SARS-CoV-2 Prep&Amp UM Kit par rapport à une méthode de référence.

| État de<br>l'échantillon | N  | % positifs | IC à 95 % | % négatifs | IC à 95 % |
|--------------------------|----|------------|-----------|------------|-----------|
| Positif                  | 52 | 98,1       | 89,9-99,7 | 1,9        | ٠         |
|                          |    | (51/52)    |           | (1/52)     |           |
| Négatif                  | 98 | 5,1        | ٠         | 94,9       | 88,7-97,8 |
|                          |    | (5/98)     | (93/98)   |            |           |

<span id="page-70-0"></span>Tableau 34. Performances cliniques du *artus* SARS-CoV-2 Prep&Amp UM Kit par rapport à une méthode de référence.

Les résultats discordants ont été évalués par une méthode tierce puis réanalysés avec un tableau de contingence. Les résultats de performances cliniques globales sont exprimés en pourcentage de concordance positive (Positive Percent Agreement, PPA) et en pourcentage de concordance négative (Negative Percent Agreement, NPA) et figurent dans le [Tableau](#page-71-0) 35.

| État de<br>l'échantillon | N  | % positifs      | IC à 95 %                | % négatifs      | IC à 95 %                |
|--------------------------|----|-----------------|--------------------------|-----------------|--------------------------|
| Positif                  | 52 | 98,1<br>(51/52) | 89,9-99,7                | 1,9<br>(1/52)   | $\overline{\phantom{0}}$ |
| Négatif                  | 98 | 5,1<br>(5/98)   | $\overline{\phantom{a}}$ | 94,9<br>(93/98) | 88,7-97,8                |

<span id="page-71-0"></span>Tableau 35. Performances cliniques du *artus* SARS-CoV-2 Prep&Amp UM Kit après des résultats d'analyse divergents.

Ci-dessous figurent la fraction d'échantillons concordants et le pourcentage de concordance positive et négative (PPA et NPA, respectivement) avec les statuts d'échantillons attendus :

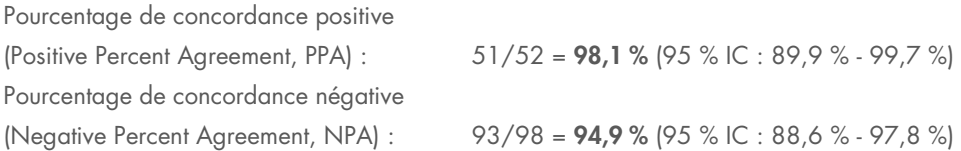

# Échantillons nasopharyngés sur écouvillons, y compris les personnes asymptomatiques

Les performances cliniques du dosage *artus* SARS-CoV-2 UM Prep&Amp ont été évaluées à l'aide d'échantillons rétrospectifs nasopharyngés sur écouvillons dans un milieu de transport, composés de 153 échantillons cliniques. Tous les échantillons ont été prélevés sur des patients sans symptômes ni d'autres raisons de suspecter une infection par COVID-19.

La validation clinique a été effectuée sur le ABI 7500 Fast Dx. Seize échantillons ont été exclus de l'analyse après le test avec le *artus* SARS-CoV-2 Prep&Amp UM Kit en raison d'un statut non valide d'après les critères de validité de l'échantillon [\(Table 23\).](#page-55-0)
Le [Tableau](#page-72-0) 36 présente les performances du *artus* SARS-CoV-2 Prep&Amp UM Kit par rapport à une méthode de référence, exprimée en pourcentage de concordance positive (Positive Percent Agreement, PPA) et pourcentage de concordance négative (Negative Percent Agreement, NPA).

| État de<br>l'échantillon | N  | % positifs      | IC à 95 %       | % négatifs      | IC à 95 %                |  |
|--------------------------|----|-----------------|-----------------|-----------------|--------------------------|--|
| Positif                  | 50 | 64,0<br>(32/50) | $50, 1 - 75, 9$ | 36,0<br>(18/50) | $\overline{\phantom{a}}$ |  |
| Négatif                  | 87 | 1,15            | -               | 98,85           | 93,8-99,8                |  |
|                          |    | 1/87            |                 | (86/87)         |                          |  |

<span id="page-72-0"></span>Tableau 36. Performances cliniques du *artus* SARS-CoV-2 Prep&Amp UM Kit par rapport à une méthode de référence

Dix-neuf résultats discordants ont été évalués par une méthode tierce puis réanalysés avec un tableau de contingence. Les résultats de performances cliniques globales sont exprimés en pourcentage de concordance positive (Positive Percent Agreement, PPA) et en pourcentage de concordance négative (Negative Percent Agreement, NPA) et figurent dans le [Tableau](#page-72-1) 37.

<span id="page-72-1"></span>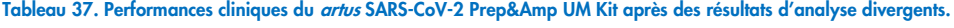

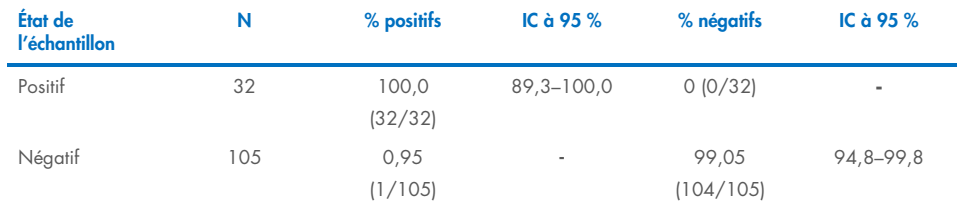

Dix-huit échantillons faux négatifs ont été reclassés comme de vrais négatifs, alors que le seul faux positif est resté un faux positif.

Ci-dessous figurent la fraction d'échantillons concordants et le pourcentage de concordance positive et négative (PPA et NPA, respectivement) avec les statuts d'échantillons attendus :

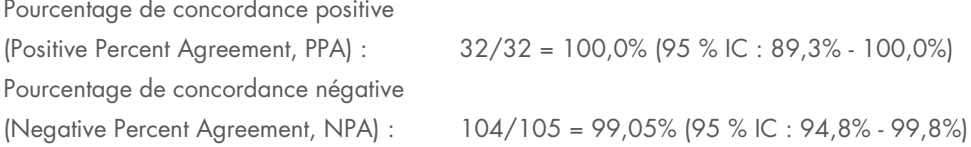

### Échantillons de salive non diluée

Les performances cliniques du dosage *artus* SARS-CoV-2 UM Prep&Amp ont été évaluées à l'aide d'échantillons rétrospectifs de salive non diluée, composés de 142 échantillons cliniques.

Tous les échantillons ont été prélevés sur des patients montrant des signes et symptômes d'une infection au COVID-19. La validation clinique a été effectuée sur le ABI 7500 Fast Dx. Douze échantillons ont été exclus de l'analyse après le test avec le *artus* SARS-CoV-2 Prep&Amp UM Kit, tout comme la méthode de référence, car les deux tests ont donné un statut non valide d'après les critères de validité de l'échantillon.

Le [Tableau](#page-73-0) 38 présente les performances du *artus* SARS-CoV-2 Prep&Amp UM Kit par rapport à une méthode de référence.

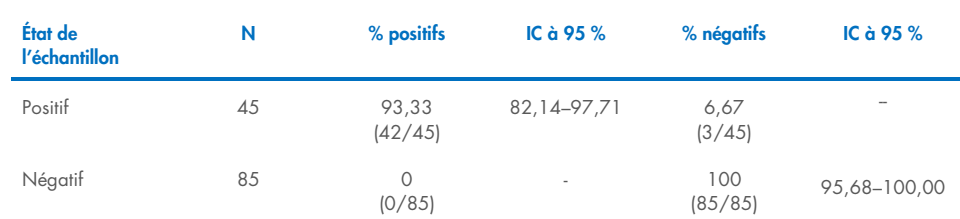

#### <span id="page-73-0"></span>Tableau 38. Performances cliniques du artus SARS-CoV-2 Prep&Amp UM Kit par rapport à une méthode de référence.

Trois résultats discordants ont été évalués par une méthode tierce puis réanalysés avec un tableau de contingence. Les résultats de performances cliniques globales sont exprimés en pourcentage de concordance positive (Positive Percent Agreement, PPA) et en pourcentage de concordance négative (Negative Percent Agreement, NPA) et figurent dans le [Tableau 39.](#page-74-0)

| État de<br>l'échantillon | N  | % positifs       | IC à 95 %                | % négatifs     | IC à 95 %                |
|--------------------------|----|------------------|--------------------------|----------------|--------------------------|
| Positif                  | 43 | 97,67<br>(42/43) | 87,94-99,59              | 2,32<br>(1/43) | $\overline{\phantom{a}}$ |
| Négatif                  | 87 | 0<br>(0/87)      | $\overline{\phantom{a}}$ | 100<br>(87/87) | 95,77-00,00              |

<span id="page-74-0"></span>Tableau 39. Performances cliniques du artus SARS-CoV-2 Prep&Amp UM Kit après des résultats d'analyse divergents.

Deux résultats faux négatifs ont été reclassés comme de vrais négatifs, alors qu'un faux négatif est resté un faux négatif.

Ci-dessous figurent la fraction d'échantillons concordants et le pourcentage de concordance positive et négative (PPA et NPA, respectivement) avec les statuts d'échantillons attendus :

Pourcentage de concordance positive (Positive Percent Agreement, PPA) : 42/43 = 97,67% (IC à 95% : 87,94%–99,59%) Pourcentage de concordance négative (Negative Percent Agreement, NPA) : 87/87 = 100 % (95 % IC : 95,77% - 100,00%)

## Références

- 1. CUI J *et al.* (2019) Origin and evolution of pathogenic coronaviruses. Nat Rev Microbiol **17**, 181-192
- 2. Gagneur *et al.* (2002) Infections nosocomiales à coronavirus humains chez le nouveauné. Arch Pédiatr **9**, 61-69
- 3. HU *et al.* (2020) Characteristics of SARS-CoV-2 and COVID-19. Nat Rev Microbiol 6:1-14.
- 4. Mackay IM. (2004) Real-time PCR in the microbiology laboratory. Clin Microbiol. Infect 10(3), 190−212
- 5. European Commission. (2020) Current performance of COVID-19 test methods and devices and proposed performance criteria. 16 April 2020. https://ec.europa.eu/docsroom/documents/40805/attachments/1/translations/en/ren ditions/native

### Guide de dépannage

Ce guide de dépannage peut vous aider à résoudre les problèmes éventuels. Pour plus d'informations, consultez également la page de la foire aux questions (Frequently Asked Questions, FAQ) dans notre Centre d'assistance technique sur : [www.qiagen.com/FAQ/FAQList.aspx](http://www.qiagen.com/FAQ/FAQList.aspx).

#### Commentaires et suggestions

#### Signal vert faible ou inexistant (FAM) dans le contrôle positif (CP)

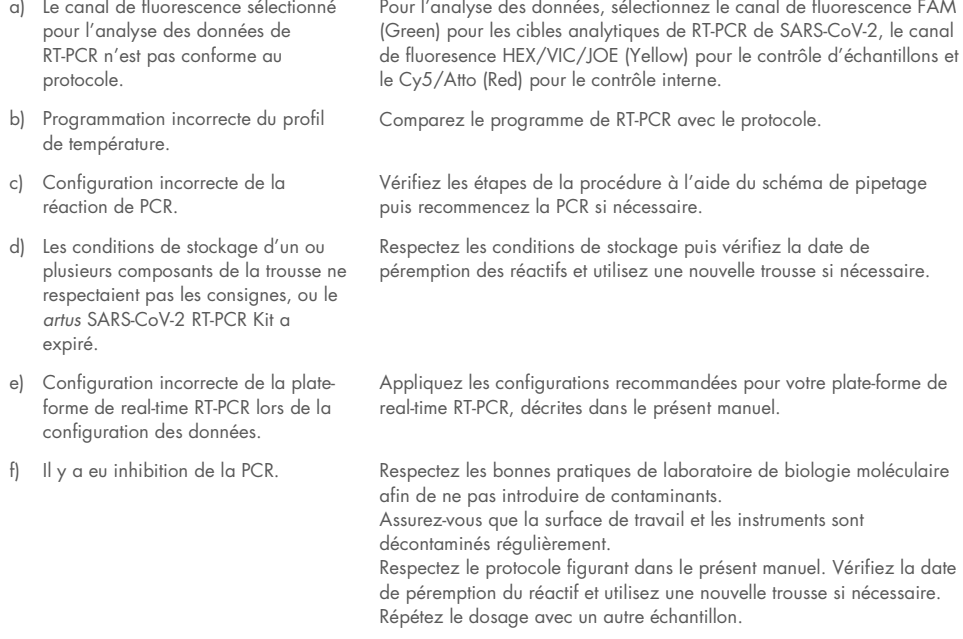

#### Signal vert (FAM) dans le contrôle sans matrice ou le contrôle sans extraction

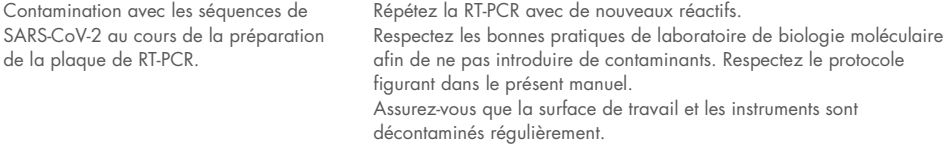

#### Commentaires et suggestions

#### Signal Red faible ou inexistant (Cy5/Atto) du contrôle interne

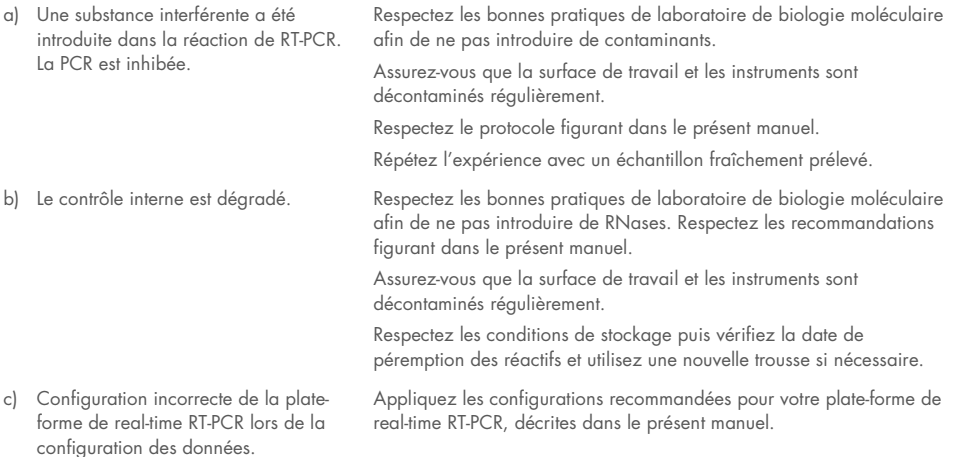

#### Signal Yellow faible ou inexistant (VIC/HEX) du contrôle d'échantillons

a) L'échantillon clinique est dégradé. Suivez les recommandations du fournisseur du dispositif de prélèvement en matière de stockage, manipulation et transport.

> Respectez le protocole figurant dans le présent manuel, y compris les étapes de préparation des échantillons avec le SARS-CoV-2 UM Prep Buffer.

Respectez les conditions de stockage puis vérifiez la date de péremption des réactifs, notamment le SARS-CoV-2 UM Prep Buffer, et utilisez un nouveau kit si nécessaire.

Suivez les recommandations du fournisseur du dispositif de prélèvement en matière de prélèvement et de manipulation des échantillons.

b) L'échantillon n'a pas été prélevé correctement. Pas suffisamment de cellules humaines prélevées sur l'écouvillon ou transférées dans le milieu de transport.

c) Configuration incorrecte de la plateforme de real-time RT-PCR lors de la configuration des données.

Appliquez les configurations pour votre plate-forme de real-time RT-PCR, décrites dans le présent manuel.

# **Symboles**

Les symboles suivants peuvent figurer dans le mode d'emploi ou sur l'emballage et les étiquettes :

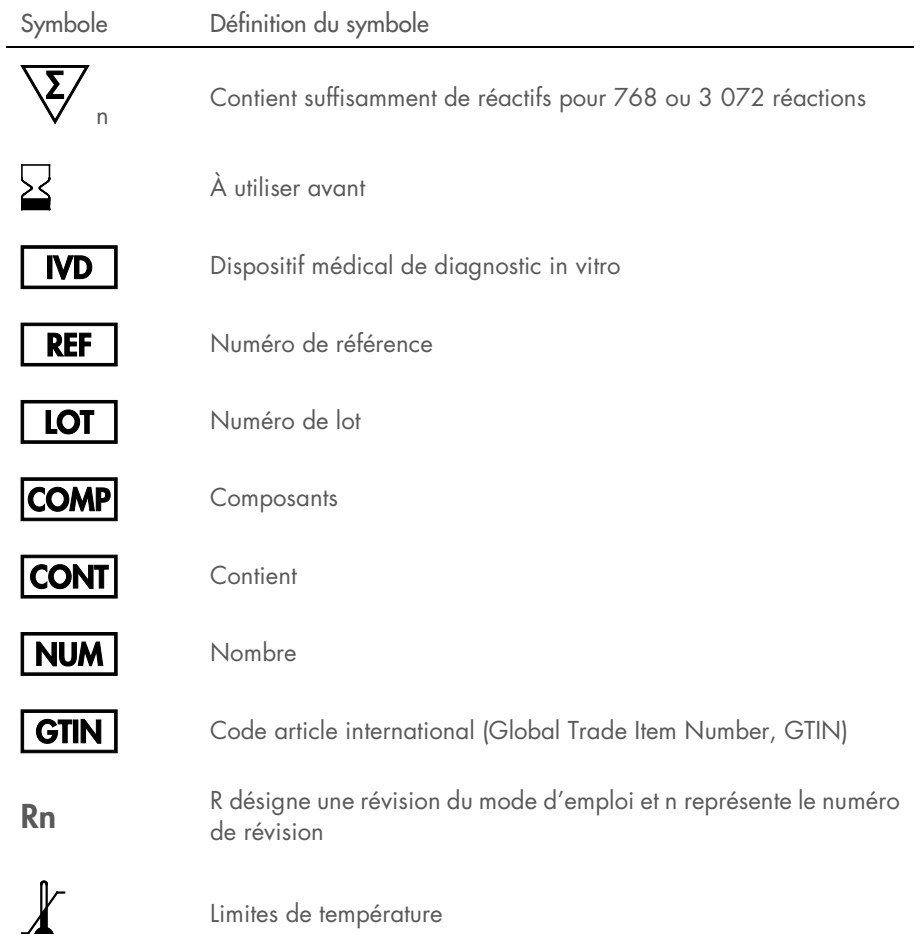

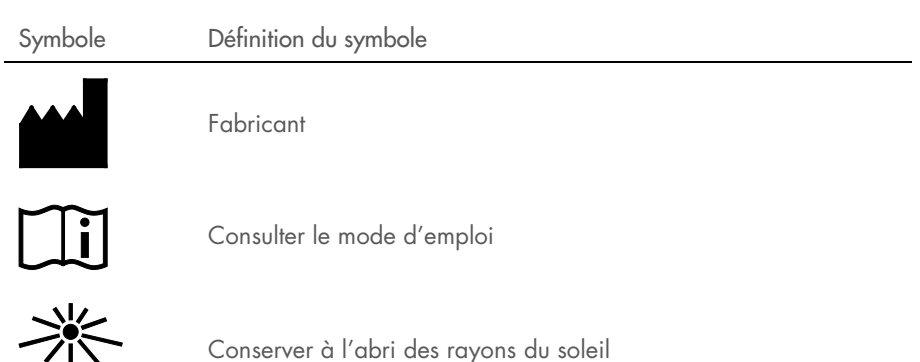

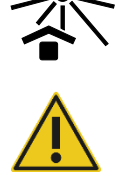

Avertissement/mise en garde

# Coordonnées

Pour bénéficier d'une assistance technique et obtenir plus d'informations, contactez les services techniques QIAGEN sur [support.qiagen.com](http://support.qiagen.com/).

### Informations pour commander

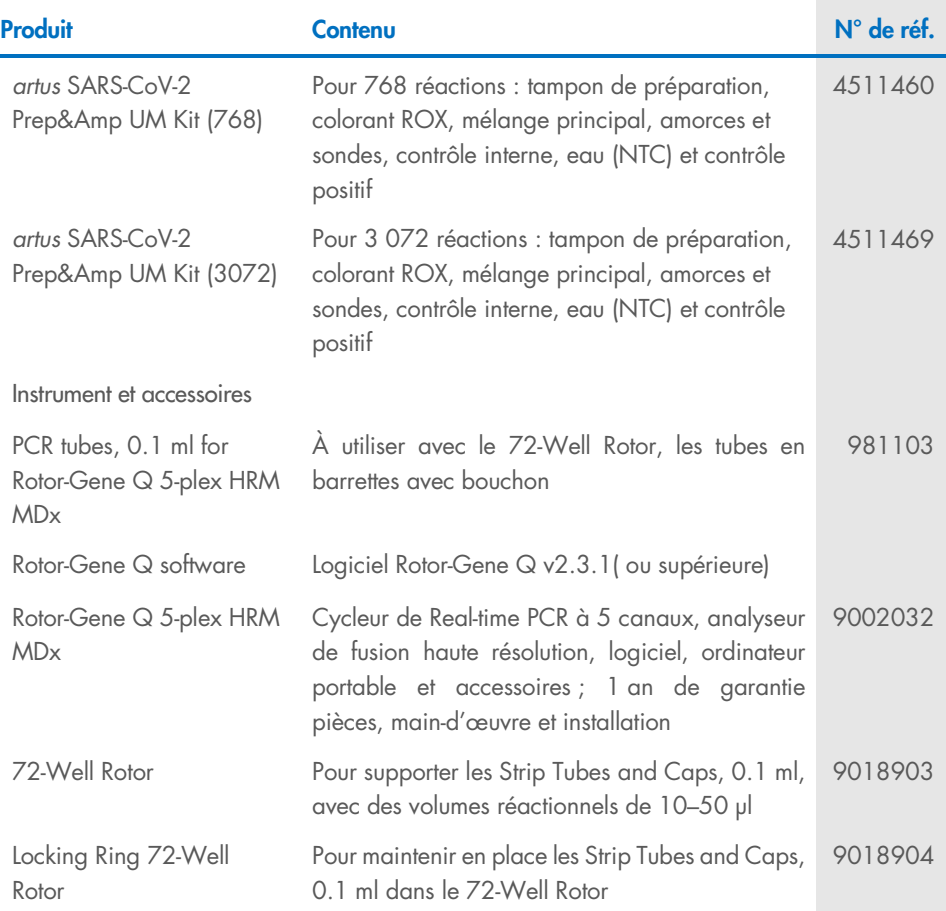

Pour les dernières informations sur les licences et les clauses de non-responsabilité spécifiques aux produits, consultez le manuel de la trousse ou le manuel d'utilisation QIAGEN correspondant. Les manuels des kits et les manuels d'utilisation QIAGEN sont disponibles à l'adresse [www.qiagen.com](http://www.qiagen.com/) ou peuvent être demandés auprès des services techniques QIAGEN ou de votre distributeur local.

# Historique des révisions du document

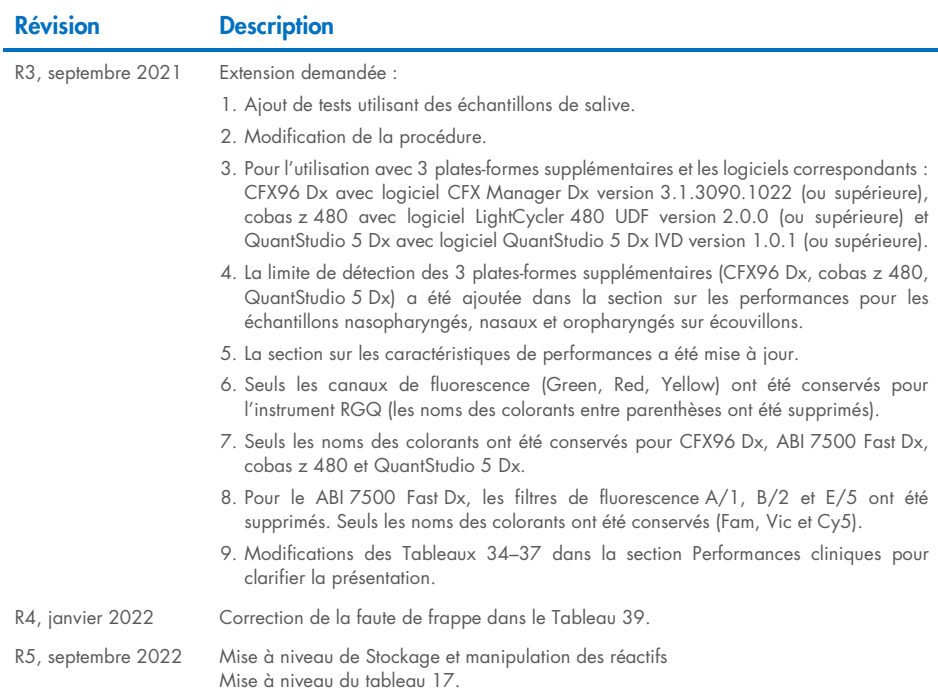

#### Accord de licence limitée pour le artus SARS-CoV-2 Prep&Amp UM Kit

En utilisant ce produit, l'acheteur ou l'utilisateur accepte les conditions suivantes :

1. Le produit doit être utilisé uniquement avec les composants du panel, conformément aux protocoles fournis avec le produit et à ce manuel. QIAGEN n'accorde aucune licence sous sa propriété intellectuelle pour utiliser ou intégrer les composants fournis dans ce panel avec tout autre composant non fourni dans ce panel, à l'exception de ce qui est stipulé dans les protocoles fournis avec le produit, dans ce manuel et dans d'autres protocoles disponibles sur le site [www.qiagen.com](http://www.qiagen.com/). Parmi ces protocoles supplémentaires, certains ont été fournis par des utilisateurs QIAGEN pour des utilisateurs QIAGEN. Ces protocoles n'ont pas été rigoureusement testés ou optimisés par QIAGEN. QIAGEN ne saurait être tenue pour responsable de leur utilisation et n'offre aucune garantie que ces protocoles ne portent pas atteinte aux droits de tiers.

2. En dehors des licences énoncées expressément, QIAGEN n'offre aucune garantie indiquant que ce panel et/ou sa ou ses utilisations ne violent pas les droits de tiers.

- 3. Ce panel et ses composants sont sous licence pour une utilisation unique et ne peuvent pas être réutilisés, remis à neuf ou revendus.
- 4. QIAGEN rejette notamment toutes les autres licences, expresses ou tacites, autres que celles énoncées expressément.

5. L'acheteur et l'utilisateur du panel consentent à ne pas prendre, ni autoriser quiconque à prendre, de quelconques mesures pouvant entraîner ou faciliter la réalisation d'actes interdits par les conditions précédentes. QIAGEN peut faire appliquer les interdictions de cet Accord de licence limitée par tout tribunal et pourra recouvrir tous ses frais de recherche et de justice, y compris les frais d'avocats, en cas d'action en application de cet Accord de licence limitée ou de tous ses droits de propriété intellectuelle liés au panel et/ou à ses composants.

Pour consulter les mises à jour de la licence, voir le site [www.qiagen.com](http://www.qiagen.com/).

Marques commerciales : QIAGEN®, Sample to Insighi®, *artus®, Prep&Amp™, Rotor-*Gene® (Groupe QIAGEN) ; ATCC® (American Type Culture Collection) ; CFX96™,<br>Hard-Shell® (Bio-Rad Laboratories, Inc.) ; Clinical and Laboratory (Cole-Parmer) ; Colgate®, Total SF Whitening™ (Colgate-Palmolive Company) ; Listerine® (Johnson & Johnson) ; Tussidane® (Laboratoires Des Réalisations<br>Thérapeutiques Elerte) ; Pulmofluide® (Laboratoires Gerda) ; Excel® (M MicroAmp™, EnduraPlate™, QuantStudio®, Thermo Fisher Scientific® (Thermo Fisher Scientific ou ses filiales) ; Altoids® (Wm. Wrigley Jr. Company). Les noms déposés, les marques de commerce, etc., cités dans ce document, même s'ils ne sont pas spécifiquement signalés comme tels, ne doivent pas être considérés comme non protégés par la loi.

09/2022 R5 HB-2850-005 © 2021 QIAGEN, tous droits réservés.

Pour commander [www.qiagen.com/shop](http://www.qiagen.com/shop) | Assistance technique [support.qiagen.com](http://support.qiagen.com/) | Site Web [www.qiagen.com](http://www.qiagen.com/)